# <span id="page-0-0"></span>คู่มือผู้ใช้จอแสดงผลแบบแบน Dell™ S2309W

šŰLŔąřŇůĂdłLşðĹĪč **IăFŕi%FLŰĐă**lě HäTýŰĐI SðĹ<sup>T</sup>I č H䌳ŰţŠĆĿ-Ěŀ Ti-ŽćŞd?

#### หมายเหตุ, ข้อควรทราบ, ข้อควรระวัง

ในคู่มือฉบับนี้ อาจใช้ข้อความตามตัวยไอคอน และพิมพ์เป็นตัวอักษรหนาหรือเอียง ข้อความเหล่านี้คือหมายเหตุ ข้อควรทราบ และข้อควรระวัง โดยจะมีการใช้ดังนี้:

L ĚŀĂřĚFő: ĚŀĂřĚĠĆŮŞHĚĘ%ĐŠŰŽď ęŹĿġŇůyůŘJĚŰŽŐ/4ŢýŰŽičťĦĹžġ%ŰŇĆäĘŕğİn leWĂŕŮĐŠŤŰŞ

SŰŽďăğä ş: ŠŰŽďăğä şĆŮŞI ăŚę%DJĔŰĔŮŞĞYDŽď +ięŇĂĞĂ ğŇŰLöH\*XŠYŰŞL skÓži Xál az az az iz ka sakupaj JEŰŽő Xáj spri MĚa NFaNDa LÖ 34LDan d'

<u>ÁN</u> ŠŰŽ<del>ŒRI</del>D: ŠŰŽďäRIUDĚŀĂĞřĐŽďŀŕęŇůÁĐğŇŮJðřhŶ«ŽďŀřęŇĂBĂFŮġăLĞÁzgŕSŀlăşŀ?«řðŪşFŮálDIIĂĚãŐĹĞřĐŚIČďŀFIĂ

ġĐŽäĹŰĎŽŽĬŦŐĹŞĹŀŏĆŔŀĹĂŔŮŢŞĕŔĆŚşşĹŐŶŞŚą(ĹŀðţůŇĕŔĆĨŀĞŹĬſźުĬĕV4ŇĬŷŶĞŞŔŴĔŀĂĞŤĐŽŎŦĔŐĹŞŶĿŎĿŎŔŶŎĿĔŎŎĿĔŎŦĊ

เนื้อหาของคู่มือการใช้เล่มนี้ อาจเปลี่ยนได้ โดยไม่จำเป็นต้องแจ้งให้ทราบล่วงหน้า © 2008 Dell™ Inc. สงวนลิขสิทธิ์

ĔŰŀğŻŀÞŻŰŧęůdŞĔŞňŮĐęŮdŞŢ%ŢŞŤĹŧġĕĭĔąŨŀĢŇŰţůdŮijŢŞąLƼIJŢ%ŁÉ%ĂţŮţ%ŰäĿġŀăĹŚŐ-IFřÓŮŞąŀĂąŁĘ¼źĹLŀĘăðŀŀ Dell™ Inc. Ŝ%ĂŸ%Ĵ%ĂŸ4

řá<mark>őlet AlažúgYűjyűjzálágYú:</mark> Dell, sastű DELL řÓGszágYúbenAlažúláb Dell Inc; Mi*crosoft* Śal Windows řÓGglűpžágYépenAlažúja (della vágyvágyágyágyáb) Microsoft<br>Corporation TSetala FrankSal/tágyágyágy ENERGY STAR řÓGszágYúb

ŢŞĹŧŧĕŞŇŰŀðŇĕŢŷŰžãŐĹĎĔŀĂŀŧžŰĿġĸſŐĹĹġŎĸĔŶŰĹŰĿŎŤĐŽãŐĹĹĎĔŀĂŚąſŐĹĹĔŐĹœŕFĿ¼÷ĿŨĿŎĹŎŖŦĘĞŖĿŰŞŎĿĿĿĿĊŔŎŔŖŎŖĿŎŖŎŖŎĿŎŖĔŧĠŎĿ<br>ĔŀĂŀŧĔŎŰĠĸſŷŎĹĠſIJĦŀŧĔŶŰĸĔĔŶŎĸĸĔŎŖĔĸŔĿŎĿ

Model S2309Wb

สิงหาคม 2008 Rev. A00

#### <span id="page-1-0"></span>łąLstĆĂLĐĚŞŰelĕsL−

# **ข้อมูลเกี ยวกับจอภาพ**

- **คู่มือผู้ใช้จอแสดงผลแบบแบน Dell™ S2309W**
- **<sup>0</sup>** ĹőĆă¼źŢŞýő¾ćąńF Ŀ¼<sup>3</sup>ź
- Ző¼ęsĿFńcąńFĿ¼<sup>3</sup>ź
- łłăăľsőýńUŞęŭdŞSąlfl·ăZdşZő·
- $\bullet$  ŠŰĹ·ŔąðŻŀřďŀŠĹĐðĹ¯ŀč
- **đ**Đ <u>đĐ</u> vice Plug and Play
- **●** SśĂşŀĂŽő¼¯ŀč & čńłřÞąŠĹĐðĹ<sup>−</sup>ŀč LCD
- **· ŽŻIŚŞIŞŻI<sup>3</sup>/4ŰIŞII <del>ăş</del>ŻI ăőĐăLIĘ**·

# <span id="page-1-1"></span>**อุปกรณ์ในชุดผลิตภัณฑ์**

dĹTözőĞŞSŇŰd.¥«ŞÛĐŀĞŰL+L4ŐÓBYAĆZHLŞFŀğŇŚę?«ĐţIŰ%ŰŀŞĄŬÐBŐV4FǎDB@LŞJŤŰŚŞŰŢðdŰŽŐ¼Ŗ4ŰB4ŐŐB¥ZŐZSAFTAÖ¥ÆĞÖZST≯AФAÇĨ

**Ӥ หมายเหตุ** : şŀÐăŀĂŀŀăĹŀðřĆŮŞĹőĆŀă¼źřęăń· ŚĂłŏŻI·ĚŞûŀĂ Śąlţŀůţ¾ŰðĿἈçûĎŀĞĕŰĹŀĿşðĹlÉšőLŽő¼ę·şĿFńşÞĹĂûŀŌŀðţŀvĂŢĔŰşăńŀłăŢŞşŀĐĆălřğĐ

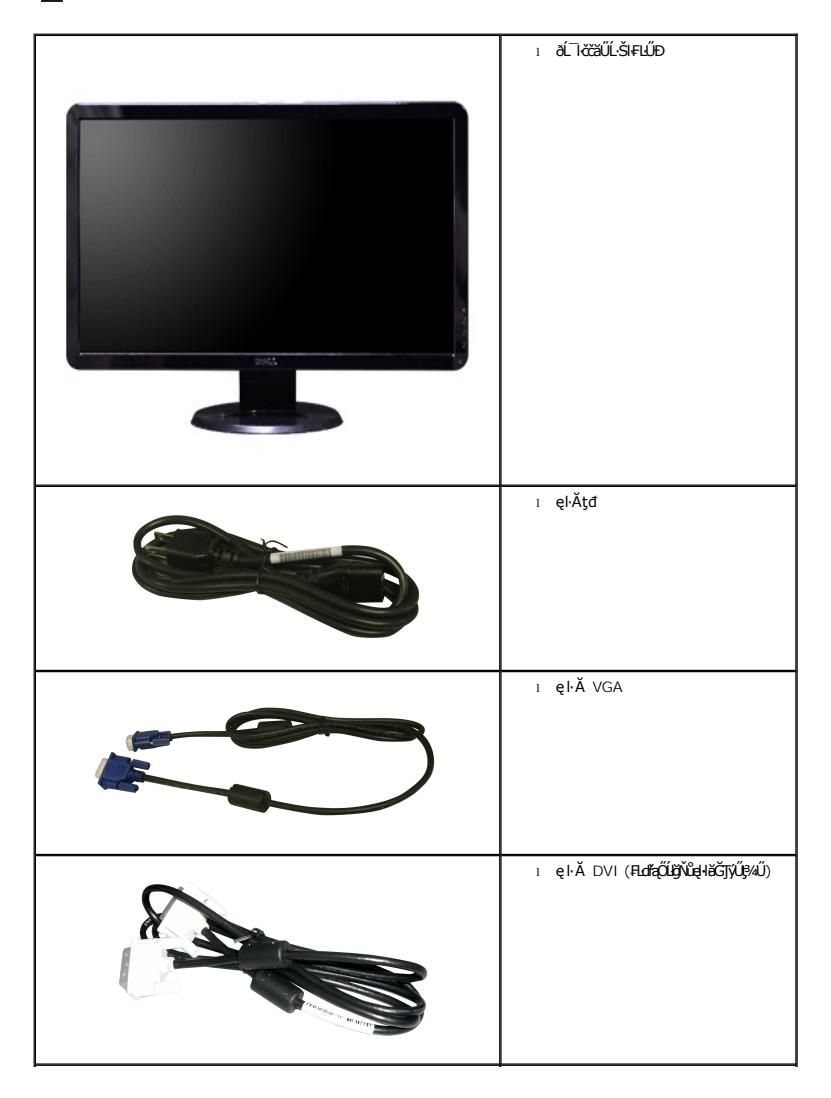

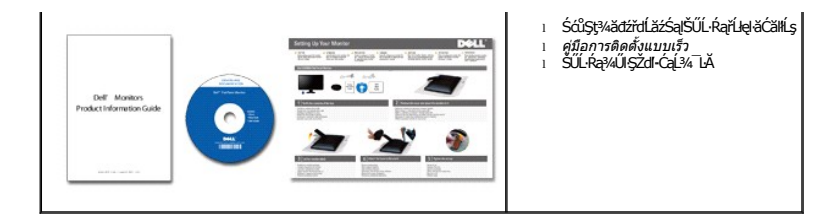

## <span id="page-2-0"></span>**คุณสมบัติผลิตภัณฑ์**

The **S2309W řĆŮŞŏĹ**¯ŀ*ČŚşşŚş*şğŇů·Ň ŚĹŽğŇđŚ·ğăńłÞź (active matrix), ğńŞđńą*ż*ğälŞÞńęřFĹăź (TFT), ąrŽđħ¢qãřé (LCD), Žő¼ę·şLŦńŠĹĐðĹ¯ŀčăďqĆĞňĐ:

- şăńřd¼JýŰĐI·ŞðĹĪ·čŠŞI·¾ 23-inch (584.2 mm)
- Žďŀ·ąľБĿřĹŇĂ¾ŠŞŀ¾ 1920 x 1080 čãŰĹ·ęŞĿşeŞőŞNłăŚę¾ÐćąřFŮ·ðĹęŻIĚăLşŽďŀąlÉlŴĂ¾ğŇůFŻůlłdŮŀ
- őTŞŀĭăŀĹĐřĚŮŞŚşşŧdŰÐřŐŐĹýůdĂŢŞŀăŀĿŌdŀFzlŚĚŞŮÐŀĭǎĂŐŞĚĞŐĹĿŎĿĭŦŽąŐĹLŞğŇůðł¼ŰŞĚŞňŮÐ
- łŀăĆăĿşřĹŇĂÐðĹ¯ŀč
- <sup>4</sup>ŞdlĐĞĹ¾¦¼ŰŚąlákFń¼FLŰDŀFǎ4Ş Video Electronics Standards Association (VESA) ŠŞŀ¾ 100 · ·. řŐŨLiěfi¼ALŰÐğŇĆäu§¼ŰĖąlĚąĂ
- ăĹÐăĿşăľşş Plug and play ĚŀłăľşşŠĹÐŽő¼·ŇłŀăęŞĿşęŞőŞ
- łłăĆăĿşŚFůĐ¾ŰďĂłłaŚę¾ĐćąşŞĚŞŰłðĹ (OSD) řčŐŰŽďŀĐŮĂ¾łĂŢŞli¥Fŕ¥4LŰĐŚąlłäŢýŰDlŞđĹĪčJĚŰţ¥Űœ@?
- ÞĹđFźŚďãźąlÞŇ¼ŇŕĹęłĕǎďĞňĐţđạźŰĹ·Ŕą (INF) ţđạćãLşFLŰĐęŇ¯lč (ICM) ŚąlŕĹłęłăřNůĂďłLşćąńF¯Ŀ¼→ź
- Žő¼ę·şĿFńĆălĚĂĿ¼čąĿĐĐŀŞęŻŀĚăLşśŽăĐłłă Energy Star
- ęęŨFąŨŽŞmãTĂ

# <span id="page-2-1"></span>**การระบุชิ นส่วนและคุณสมบัติ**

# **ภาพแสดงด้านหน้า**

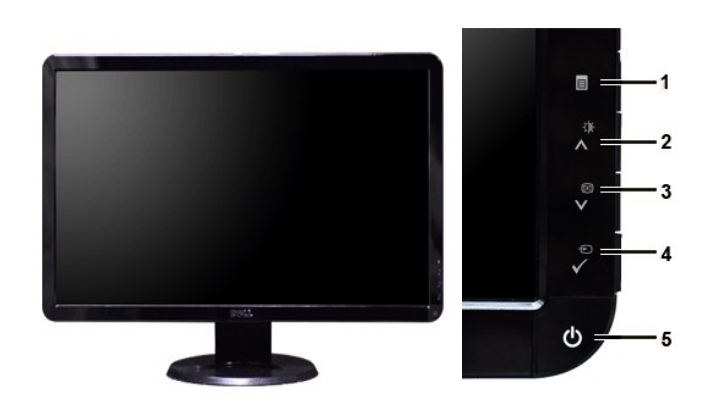

**ภาพแสดงด้านหน้า แผงควบคุมด้านหน้า**

#### **ชื อ คําอธิบาย**

- **1** ř·ŞŔ OSD/ĹĹł
- **2** Žďŀ·ęďůŀÐ/Žďŀ·Ž·ýĿ¾/řčńů· ( )
- 3 **ĆäslFśŞIFń/ąĐ** (V)
- **4** řąŐĹłŚĚąůÐăĿşęĿ−−ŀ¼/řąŐĹł
- **5** Ćőů·řčŀřďĹăź (čăŰĹ·ęĿ−−ŀ¼ţđ)

# **ภาพแสดงด้านหลัง**

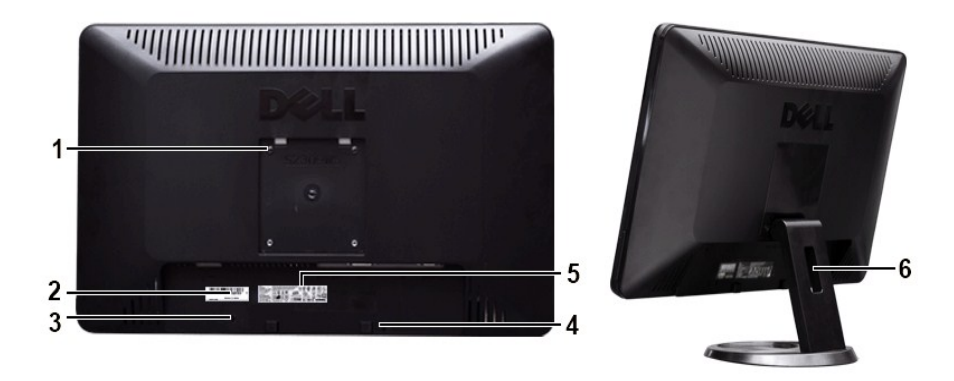

**ภาพแสดงด้านหลัง ภาพแสดงด้านหลังพร้อมขาตั งจอภาพ**

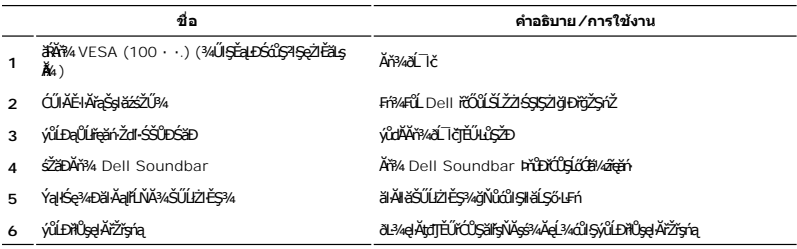

# **ภาพแสดงด้านข้าง**

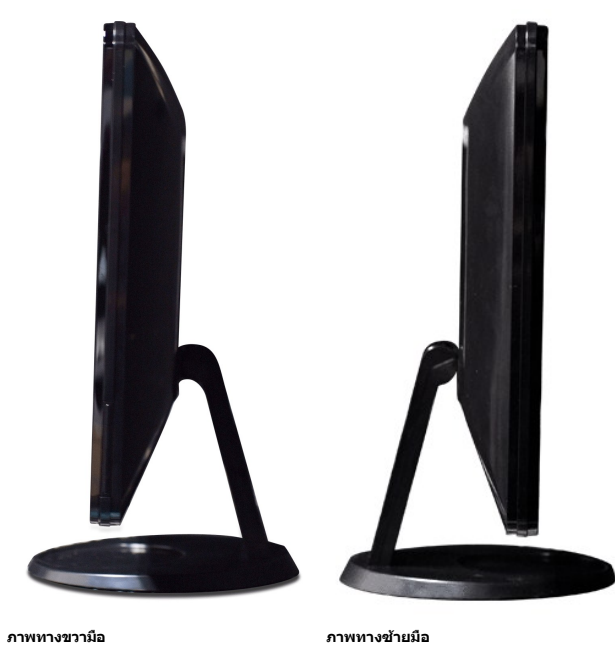

# **ภาพแสดงด้านล่าง**

<span id="page-4-1"></span>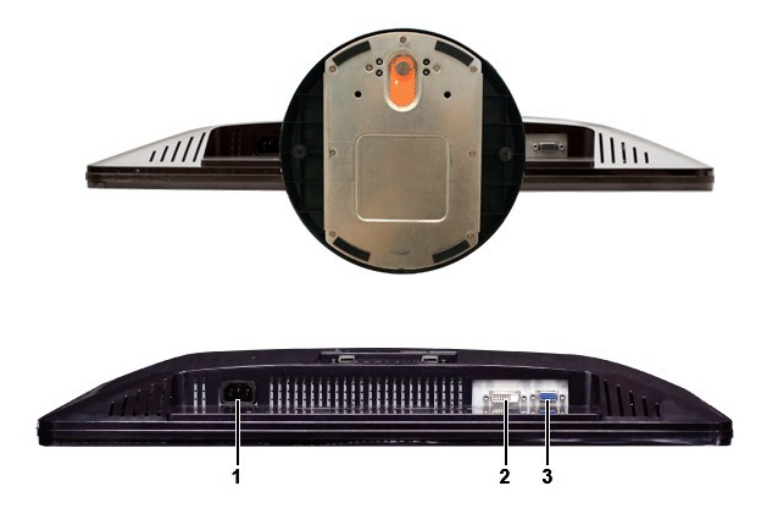

**ภาพแสดงด้านล่าง**

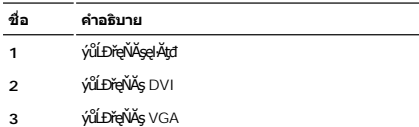

## <span id="page-4-0"></span>**ข้อมูลจําเพาะของจอภาพ**

#### **โหมดการจัดการพลังงาน**

BRŽOUDJNEDNO%MNURALDNE%GEMOGEOULOFZGEGYŰNF845 DPMS™ SLD VESA ∂L KÖNZMŘEMMJÝVGLDDISDÝOULÚNNJYVDIS\$%ALLFSYLFNHŰDFANAUU. SE=%CZHDL34<br>GEDOS \* FIZL-GAOFLŽEFZAOGMJTYŰŚĆŰSGA-Z řIęž ĔZŐLLŐGZM/zÍGSTOLGSOSU "GA" S%ÄLFSYLFN BRPGUGSW

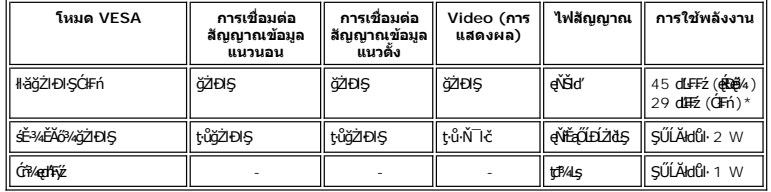

\* ţ·ů·ŇřęŇĂÐ

ęĿůĐĐŀŞŽĹ·čńd作Ĺ㟌ąlðĹ¯ŀčřčŐůĹřŠŰŀŢýŰĐŀŞ [OS](file:///C:/data/Monitors/S2309W/th/ug/operate.htm#Using%20the%20OSD)D.

**หมายเหตุ:** ðĹ¯ŀčřŽăŐůĹÐŞŇŰăĹÐăĿş ENERGY STAR®

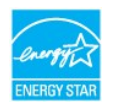

**Ű หมายเหตุ** : łäŢýŰźţĿÐŔŖŔŞĂźĔŞûĂŢŞśĚ·¾Ćŕ¼ęł·ŀăĞŢýŰţ¾ŰřŐĹĹĞĹ¾ęĂřŏŸĞrĕĘŁBŀĦĹĨŏĞŮŞLŰŞ

**การกําหนดขา pin**

#### **ช่องเสียบ VGA**

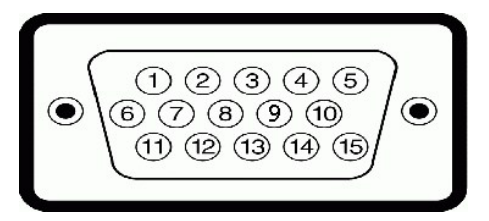

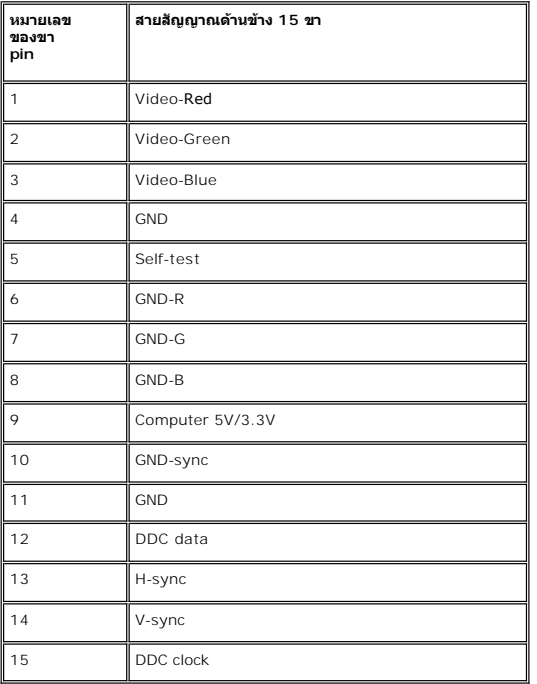

## **ช่องเสียบ DVI**

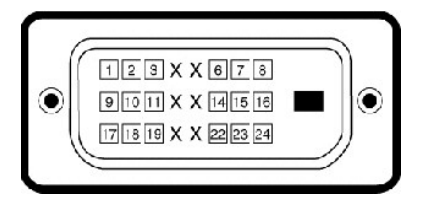

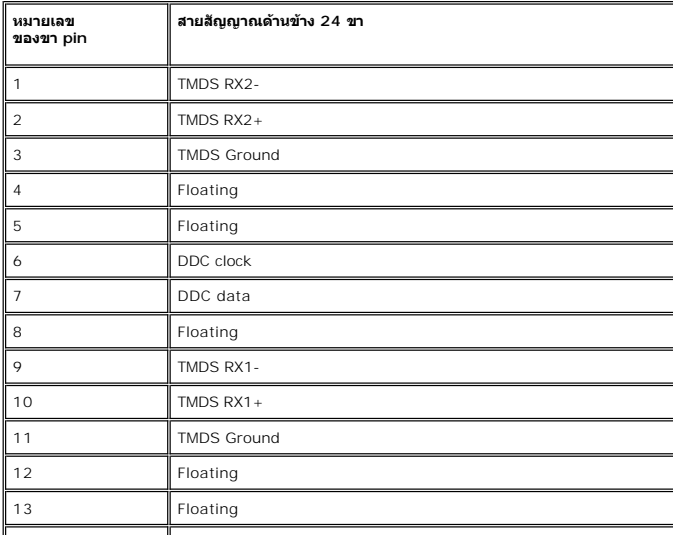

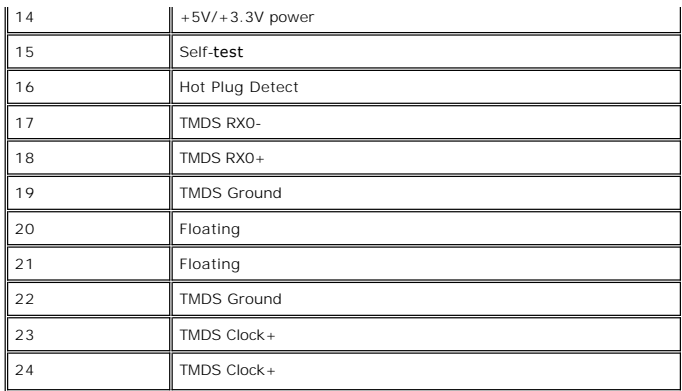

## **ข้อมูลจําเพาะ ของจอภาพแบบแบน**

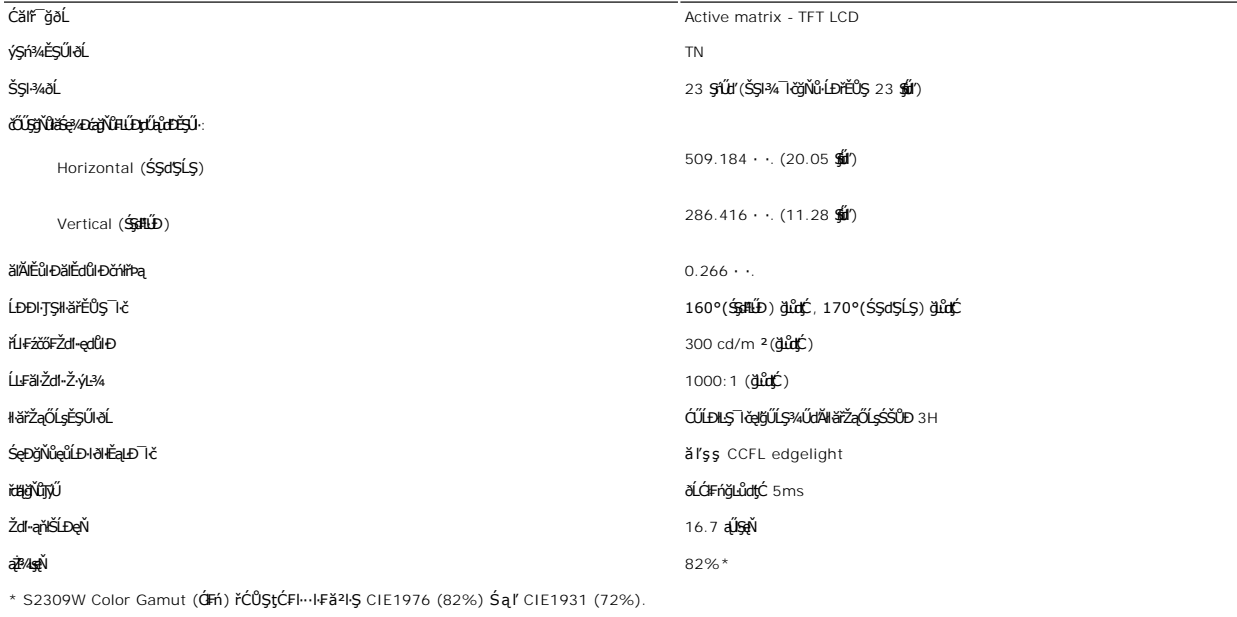

#### **ความละเอียด**

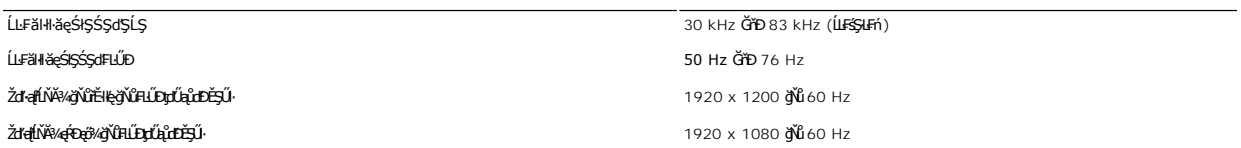

# **โหมดการแสดงผลที สนับสนุน**

Žďŀ·ęŀ·ŀăĞŢŞłłăŚę¾Đćąďń¾ŇśĹ (łłăřąůŞćůŀŞ DVI) 480i/480p/576i/576p/720p/1080i/1080p (ăĹĐăĿş HDCP)

# **โหมดการแสดงผลที ตั งไว้ล่วงหน้า**

şăńĘĿğ Dell ð**iälşáldŠŞP4-**Īl**ĞalläŚę?4DĹĂŔŮFăDąłDęŻŀĔälşáĚ-¾ğŇŮFLŰDytŰqChDĔŞŰğŸŰŚę?4DŢŞFIäłĐFŰLţĆŞŇŰ:** 

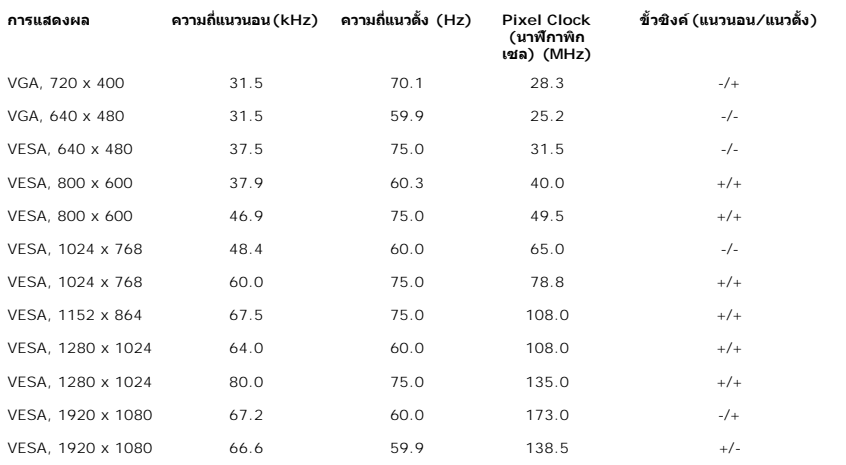

# **ไฟฟ้า**

₣₦₿₽₩₽₽₽ŰţĆŞŇŰŚę¼₽ŎŰĹŔąŎŹŀĨĦ₩ŰŖŗĦŰŀ

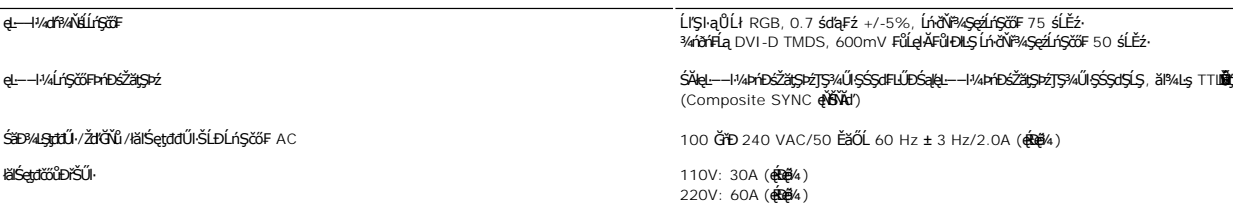

## **ลักษณะภายนอก Characteristics**

₽ăĐ¾ĐFŨţĆŞŇŰŚę¼ĐŠŰĹŔąžĎřďŀ¼Ű§ãŔĆãŮĐąŁĘ¼ľ:

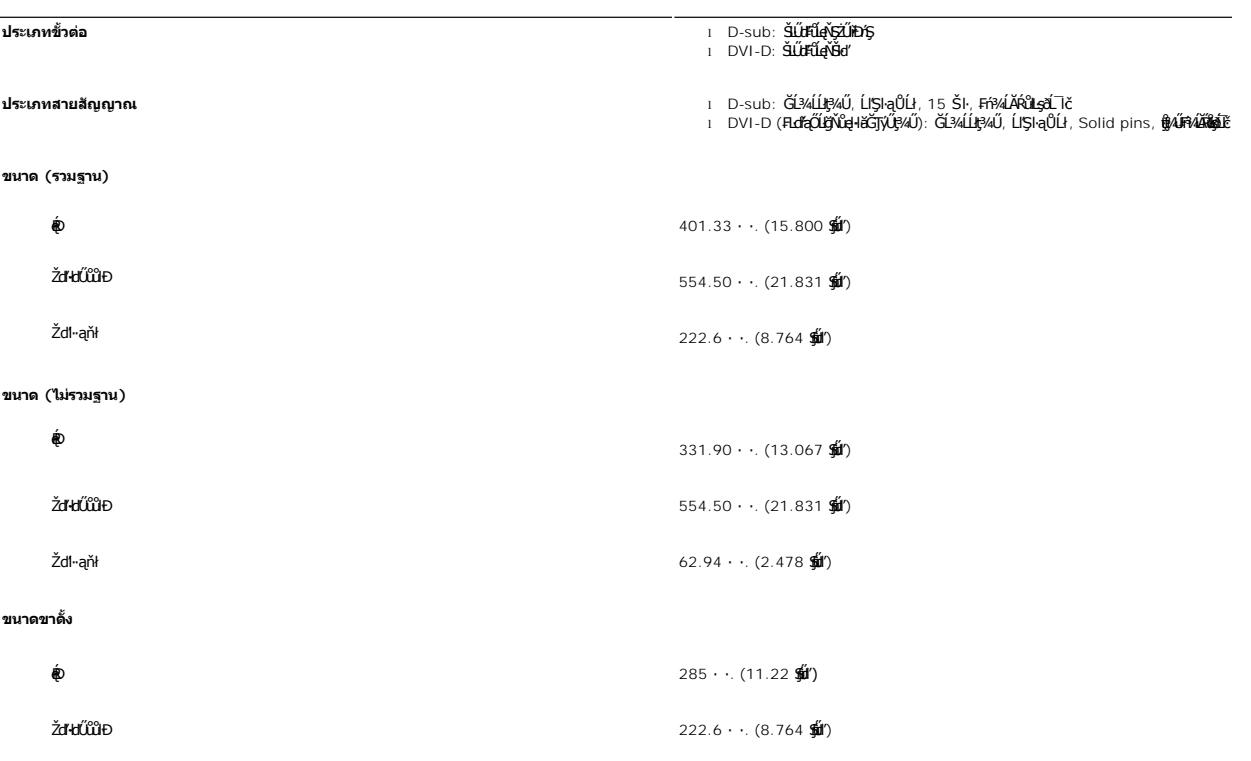

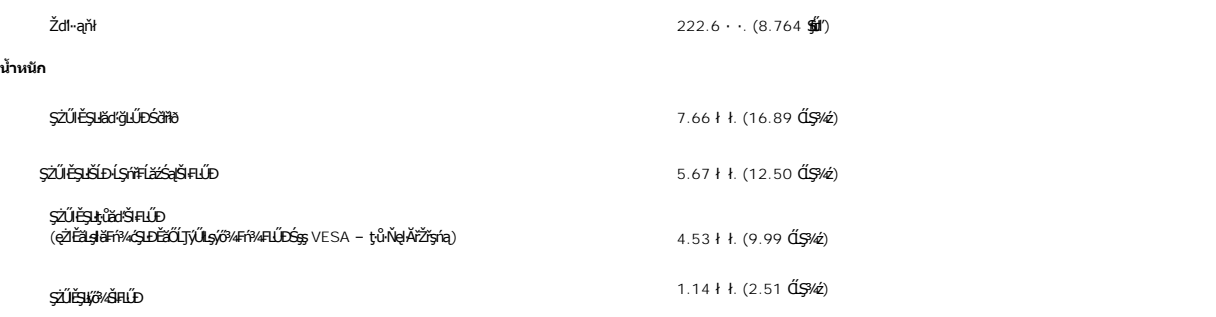

#### **สภาพแวดล้อม**

₣ŀăŀоĿÐ₣ůĹţĆŞŇŰŚę¾ÐŠŰĹðŻŀłĿ¾¾ŰŀŞęńůÐŚď¾ąŰĹ·:

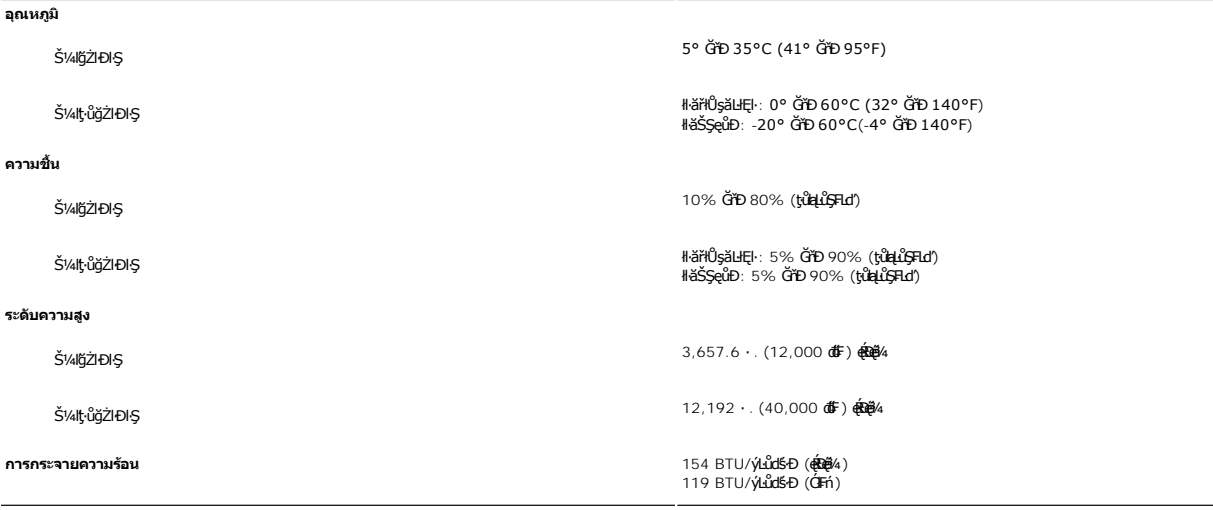

## <span id="page-8-0"></span>**ฟังก์ชั น Plug and Play**

Žő¼ęłłĞFf¥ÆLŰÐdĹTĞŇŰL<del>ZNG</del>ŽŴĴŢŶŰÐŀŖ¥ŰLLş Plug and Play ðĹ¯ŀčðIŚðŰÐ Extended Display Identification Data (EDID) <del>ś</del>%ĂLESSĿFfjĚŰĿġŽáŐĹĿĎŹĿŦŎŀŦĹäź ś₩ĂŢŷŰŚĆăśEŽĹą Display Data Channel (DDC) ¾<del>LDŞĹŰŞälşåYD</del>ĕİ+BĞŻI<del>ĚŞ</del>¼ŚFLŰDŽůdĹTčJĚŰřĚŀle޼ŰB¼ŰLESŞĹFnğLŰRŞHÖVŐRİYŰeléĞŐLÉVÉDKŐ

#### <span id="page-8-1"></span>**นโยบายคุณภาพ & พิกเซลของจอภาพ LCD**

ăľĖďůŀÐłäľġdŞŀăćańFðŨč LCD řĆ**ŮSřŐĹDÉŸĎ**ŸĎŔĎŔĎŔĎŔĎŔĎŔĎŔĎŔĎŔĎŔĎŔĎŎŔĎŔĎŎŔĎŔĎŎŔŎŔĎŔĎŔĎŔĎŔĎŔĎŔĎŔĎŔĎŔĎŔĎ ιου του λογής λόγος ενδοσος ενδοσος με το λογής του παραλαμβατικό με το λογής του λογής του παραλαμβατικό του<br>Αποτελεί ενδοσος ενδοσος ενδοσος ενδοσος του παραλαμβατικό του παραλαμβατικό του παραλαμβατικό του διαθερισμου

TSilOLsjőllákN öffraZDğNüfEqüSNULDfEÜSFAUAHSalfüğZITEUZők lÖSa[Zdl=el-léGTSN#TyUDISSLD8LSe%D&aa%aD8LSe%D&ajNüNMireZDğNü1 GiD 5 öffraQOLdü1QSf8QüLDOFnSa[ARŭ lATS<br>HF81EgYÜSSÜDBARAŰ eZLÉBLSŐLÁajöfürFn+%AdpEzeSLesSOSSLD Dell Ö

## <span id="page-8-2"></span>**คําแนะนําด้านการบํารุงรักษา**

#### **การดูแลรักษาจอภาพ**

่ ∧ุ่… ข้อควรระวัง : อ่านและปฏิบัติตาม<u>คำแนะนำเพื่อความปลอดภัย</u> ก่อนที่จะทำความสะอาดจอภาพ

\_<mark>∆ุ่... ข้อควรระวัง : ก่อนที่จะทำความสะอาดจอภาพ ให้ถอดปลั๊กจอภาพออกจากเต้าเสียบไฟฟ้า</mark>

F**říů** dřiŇHăğŇůţ¼Űágňůqő¾ ŢĚŰğŻŀŦŀ-ŽŻŀŚŞŀŞŻŀŢŞăŀĂHă¼ŰŀŞąŮŀĐřŐĹýġŻŀHǎŚŀľğŻiŽdI-ęĺŀ¾ ĚăŐĹ¾ŔŚąðĹ¯lč

- l řčŐůĹğŻŀŽďŀ·ęľĹŀ¾ĚŞŰŀðĹĆŰĹÐłĿŞţđđŰŀęĞń₣ĂźŠĹÐŽő¼ ŞŻŀćŰŀŞőů· ęľĹŀ¾řąŮłýőşŢŞŞŻŰŀĚ·ŀ¾ť ĚăŐĹĚŀłřĆŮŞţĆţ¾Ű ŢĚŰŢýŰćŰŀęŻŀĚăĿşğŻŀŽďŀ·ęľĹŀ¾ðĹ¯ŀčś¾ĂřÝčŀľ ĚăŐĹŢýŰŞŻŰŀĂŀğŻŀŽďŀ·ęľĹŀ¾ğŇů řĚ·ŀľłĿşłŀăřŽąŐź̪ŰŀðĹřčŐůĹĆŰĹÐłĿŞţđđŰŀęĞń₣ ĹĂůŀŢýŰŞŻŰŀ·ĿŞřşŞÞńŞ ğńŞřŞĹăź ŚĹ·ś·řŞŇĂ ęŀăğŻŀŽďŀ·ęľĹŀ¾ğŇů·ŇĄğİńźłĿ¾łăůĹŞ ĚăŐĹą·ĹĿ¾ l ŢýŰćŰŀýőşŞŻŰŀĹőůŞčĹĚ·ŀ¾řčŐůĹğŻŀŽďŀ·ęľĹŀ¾ęůďŞğŇůřĆŮŞčąŀę₣ńł ̹ҳřąŇůĂÐłŀăŢýŰćÐÞĿłđĹł řčăŀľćÐÞĿłđĹłðľğŻŀŢĚŰřłń¾ŽăŀşşŞčąŀę₣ńł l ř·ŐůĹŽő¼ŞŻŀðĹ¯ŀčĹĹłðŀłłąůĹÐşăăðő ĚŀłŽő¼ęĿÐřł₣řĚŮŞćÐČőůŞęŇŠŀď ŢĚŰŢýŰćŰŀřýŮ¾ĹĹł
- 
- 
- l ŠŞĂŰŀĂ ðĹ¯ŀč¾ŰďĂŽďŀ·ăľ·Ŀ¾ăľďĿÐ řŞŐůĹÐðŀłęů慠ĹÐðĹ¯ŀčğŇůřĆŮŞęŇřŠŰ·ĹŀðĞŔłŠŇ¾ŠůďŞ ŚąľğŻŀŢĚŰ·ĹÐřĚŮŞăĹĂĞąĹłř¾ůŞýĿ¾łďůŀęů慠ĹÐðĹ¯ŀčğŇůřĆŮŞęŇĹůĹŞ l řčŐůĹřĆŮŞłŀăăĿłĘŀŽő¼¯ŀčŠĹЯŀčğŇů¾ŇğŇůęő¾ŠĹÐðĹ¯ŀč ŽďăŢýŰ¯ŀččĿłĚŞŰŀðĹĚăŐĹĆń¾ðĹ¯ŀčř·ŐůĹţ·ůŢýŰÐŀŞ

#### <span id="page-9-0"></span>łąŁątĆĂĿĐĚŞŰŀęŀăşĿ−

## **ภาคผนวก**

**คู่มือผู้ใช้จอแสดงผลแบบแบน Dell™ S2309W** 

- · ŠŰŽďăŭŁD: ŽŻIŚŞIŞŻIřčŐŰŽď·ĆąĹ¾¯LĂ
- Ě·ŀĂřĚFő FCC (řÝčŀlęĚăĿªĹř·ăńłłřğůlŞLŰŞ) ŚaŘŰLŔą?«ŰlŞŠŰLŻİŞ?«LŐŮŞť
- łłăFń¾FůĹ Dell

# <span id="page-9-1"></span>**ข้อควรระวัง: คําแนะนําเพื อความปลอดภัย**

ข้อควรระวัง : การใช้มาตรการควบคุม การปรับแต่ง หรือขันตอนนอกเหนือจากที่ระบุไว้ในเอกสารฉบับนี้ อาจทำให้เกิดใฟฟ้าช็อด อันตรายทีเกิดจากไฟฟ้า และ∕หรืออันตรายจากระบบ<br>กลไกได้

ęŻŀĔŧŔġŇŮĂďŖĔĿŶĸŰŖŹďĠĹŶŢĂŚĊŎŖŴŔŹŔŮŐĹĔŀŔġąŕĿĿĄ

# <span id="page-9-2"></span>**หมายเหตุ FCC (เฉพาะสหรัฐอเมริกาเท่านั น) และข้อมูลด้านข้อกําหนดอื นๆ**

ęŻŀĚăĿşĚ·ŀĂřĔFőFCC ŚąĎŰĹŔą?¼ŰĿŞŠŰĹĎĔŞ?¼ĹŐĹŞŁŚĆã?¼?4ŔřďŌŊĘŀŦŹŤŴĂŨĿŞŠŰĶĿŸŒŸĿŐŸŴŮ [www.dell.com\regulatory\\_complia](http://www.dell.com/regulatory_compliance)nce.

## <span id="page-9-3"></span>**การติดต่อ Dell**

**สําหรับลูกค้าในสหรัฐอเมริกา โทร. 800-WWW-DELL (800-999-3355)** 

k⁄**) wunutvq: ĚŁ**Žő¼ţvŇ¥ÿŐŰĿFŰĹŕŞĦĹäŦŞŮFğŴĴŊŰţ¾ŰŽŐ¼ęŀĂĞĔĹĹŀŔęġĬĔŧŖ4FŰĿŖŵŰŢŢţŖLħŖŎŰĹġŸĔŢŐŢŢġŎŎŔŎŎŔŢŔĿŎĿŎĿŎŎŎŔŢŔĔĿ

Dell มีทางเลือกสำหรับความช่วยเหลือและบริการออนไลน์ละทางโทรศัพท์ที่หลากหลาย โดยบริการที่มีให้ใช้ขึ้นอยู่กับประเทศและผลิตภัณฑ์ และบริการบางประเภทอาจไม่มีให้ใช้ในท้องที่ของ<br>คุณ สำหรับการติดต่อ Dell เกี่ยวกับการขาย ฝ่ายสนับสน

- 1. ţĆğŇů **support.dell.com**
- 2. řąŐĹĹĆăľřgĎĚăŐĹ¯Ŕ·ń¯ŀŽŠĹĐŽő¼ŢŞř·ŞŔŚşşĚąůŞąĐęŻŀĚăLşřąŐĹĹĆăľřğĐ/¯Ŕ·ñĪŽğŇŮŀĄŰŀŞąŶŀĔĹŦĚŞŰŀ
- 
- 3. ZąńIFr?4FŭLřälğHO?4ULŞPUHSLDEŞUI<br>4. řąŐĹIIII äřýŐûĹ·šĂĐşăńII äĚäŐĹII ăęŞLşęŞőŞFI-ğŇůŽő¼FŰĹĐII ă<br>5. řąŐĹIdfilMI äFr?AFŰLLş Dell ţ?4ŰFI-ğŇŮŽő¼çP⁄ad
- 

łąLstĆĂLĐĚŞŰelĕsL−

# <span id="page-10-0"></span>**การติดตั งจอภาพ**

**จอภาพสีแบบแบน Dell™ รุ่น S2309W** 

# **หากท่านมีเครื องคอมพิวเตอร์ตั งโต๊ะของ Dell หรือเครื องคอมพิวเตอร์พกพาของ Dell™ โดยที มีการเชื อมต่อ กับอินเตอร์เน็ต**

1. ţĆĂĿĐ <u>[http://support.dell.com](http://support.dell.com/)</u> řŠŰŀęŔůşăńlłăĔąĿDłłăĎĄżŀĔďłąźąń¢FTĿ¼¥ŽĹĐğůlŞŚąl¼dzŞåĔą¼ţ¼äźrűlǎźkädǎ@värätő.<br>.

2. ĚąĿĐðŀlğŻŀłĕFń¾FLŰĐţ¾<del>ǎň</del>dĹǎéęŻŀĚǎĿęädħĺLھĆřFĹǎźŠĹĐğŮŀŞŚąŰďąĹĐğŻŀłäĆǎLşŽďŀąlĚιŇĂ¾ţĆğŇů 1920x1080 ĹŇ**Ž**áLĎ

**« kunuluma,: ĚŀğůlŞţ·ůęł·kŏĒĿŰĐŽďŀąlŕĹŇĂ¾ğŇů 1920x1080 ţºAŰŚĆã¥ÆfŸÆFĹDell™ řčŐ<b>ÚdéSi-řhůŘáCHÁLŐ**¥ŐČ<del>EŚLSĘŚŐZ</del>ďŀąlŔŇĂ¾ŞŇŰ

łąŁątĆĂĿĐĚŞŰŀęł<del>ăş</del>Ŀ−

#### <span id="page-11-0"></span>łąLstĆĂLĐĚŞŰelĕsL−

# **การติดตั งจอภาพ**

**จอภาพสีแบบแบน Dell™ รุ่น S2309W** 

# **หากท่านมีเครื องคอมพิวเตอร์ตั งโต๊ะ เครื องคอมพิวเ◌้ตอร์พกพา หรือ การ์ดกราฟิกที ไม่ไช่ของ Dell™**

- 1. ŽąńűłŠďŀğŇůř¾ęłźğŮĹĆŚąľБŰŽąńűł **Properties (คุณสมบัติ)**
- 2. řąŐĹłŚğŮş **Settings (การตั งค่า)**
- 3. řąŐĹł **Advanced (ขั นสูง)**
- 4. ¾ŔýŐŨĿŔŰċąŕFäldfŽĹŞéÿĕąŕázŠĹĐğŮŞðIŁŽŹĺĹĎġĂğŇŰĂŔŮ¼ŰŞŞŞŠĹĐĚŞŰŀFŮĐŞŇŰ (řýůŞ NVIDIA, ATI, Intel Ľ)
- 5. śĆă¾řŠŰŀŽŰŞŠŰĹ·ŔąðŀłřďŮşţÞğźŠĹÐćŔŰćąń₣łŀăź¾łăŀđńłřčŐůĹłŀăĹĿčř¾₣ţ¾ăźřďĹăź (řýůŞ**[http://www.ATI.co](http://www.ati.com/)m** ĚăŐĹ **[http://www.NVIDIA.co](http://www.nvidia.com/)m**)
- 6. ĚąĿÐðŀłğŻŀłŀă₣ń¾₣ĿŰÐţ¾ăźřďĹăźęŻŀĚăĿşłăŀđńłĹľŚ¾Ćř₣Ĺ㟊ĹÐğůŀŞŚąŰď ąĹÐğŻŀłŀăĆăĿşŽďŀ·ąľřĹŇĂ¾ţĆğŇů **1920x1080** ĹŇłŽăĿŰÐ

หมายเหตุ: EkjülŞţvid+käGFLUÐZdI+ąlfLNA¾ğNŭ 1920x1080 ţ¼UśĆã¼Fń¼FüdQUœf¢FfZãQǔbZLöfdĦäZSDğüş ŞãQUhä¥kULWädhAQHäQ<br>ća**ğN**û 1920x1080.

i<br>Latina provincia a

#### <span id="page-12-0"></span>łąLstĆĂLĐĚŞŰelĕsL−

# **การใช้งานจอภาพ**

**คู่มือผู้ใช้จอแสดงผลแบบแบน Dell™ S2309W**

- **·** łäŢýŰŚćĐ¾ŰSĚŞŰ·
- **HäTýŰř·ŞŔ OSD**
- · łäFLŰĐŽů Žď-ąlĹŇĂ¾ğŇůřĚIlę·ğŇůęő¼
- **·** łäŢýŰŚĞşřęŇĂĐŠĹĐř<sup>3</sup>⁄4ąąź (FLďáŐĹł)
- **·** łä<u>týŰFLdřÍŇĂĐ</u>

# <span id="page-12-1"></span>**การใช้แผงด้านหน้า**

ŢÝŰŐÄŁĞÖŇŸ4UŞSUÐSÐIL KÖÖÚCÄŞZŰFÜÐÍSÐ KÖNÖSŞ4DŞEŞUI. FOÚZŐ4TYŰÖFALÐRÜðCÄŞTDÓ/GZGSÖFÜÐÍ OSD ðSGAÐZÖFATGEGSHAÐ FÆ<br>\$\$

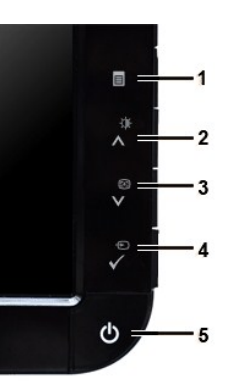

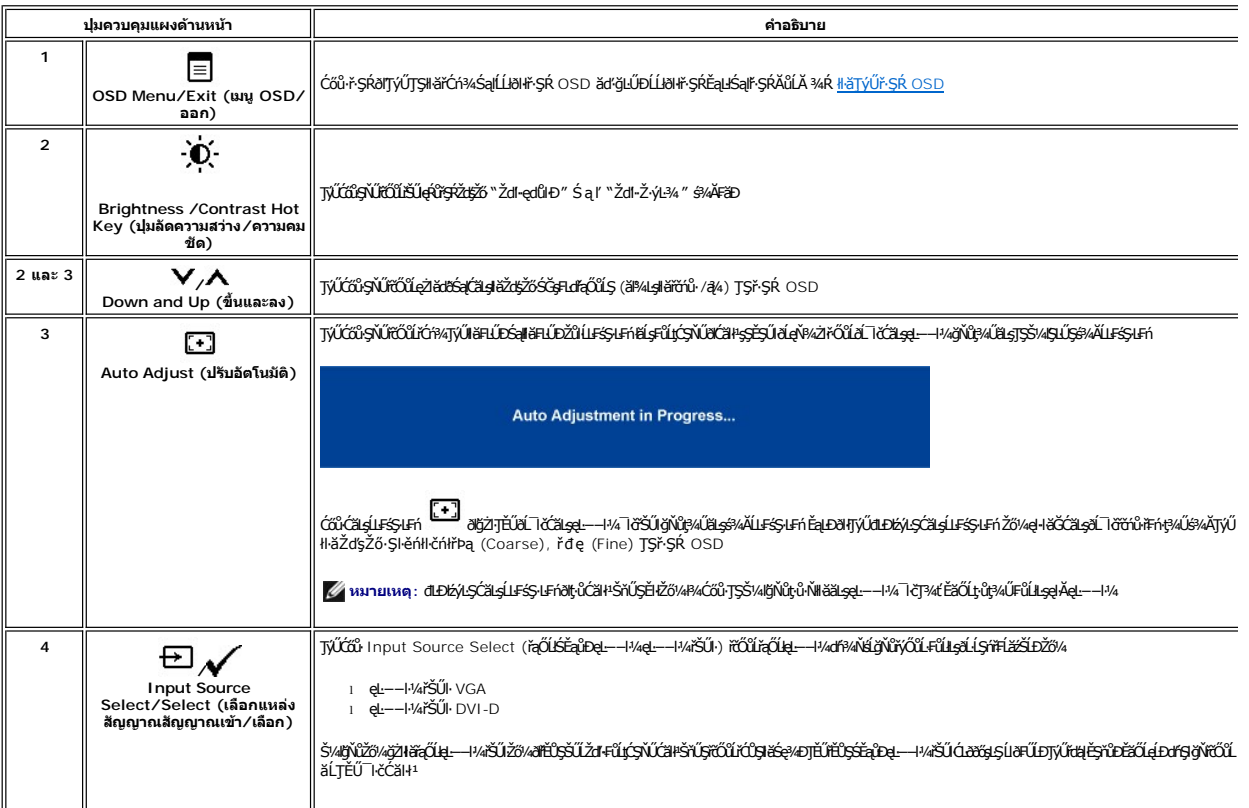

<span id="page-13-0"></span>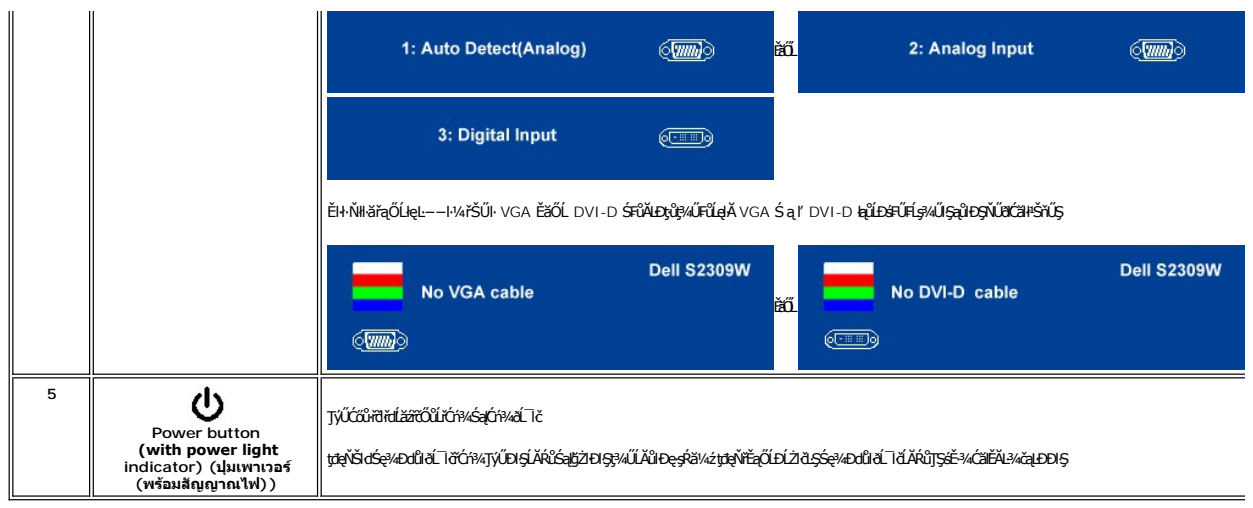

<span id="page-13-1"></span>**การใช้เมนู OSD (On-Screen Display)**<br>Z หมายเหตุ: อัม*ียังผ่*อผู้พันธุสามัธิข้า สรุมัตรัสอันดับประจับประสงค์ของสมาชิตสามัยกับเป็นสมาชิกเหตุ หรือครั้ง<br>Kawkstap สามัธิขึ้น สรุมัธิมายังรุ่น osp ยันได้สาย

1. +34 = řódířaněný vířsk OSD salse veřské alt

เมนูหลักสำหรับอินพุด Analog (VGA)

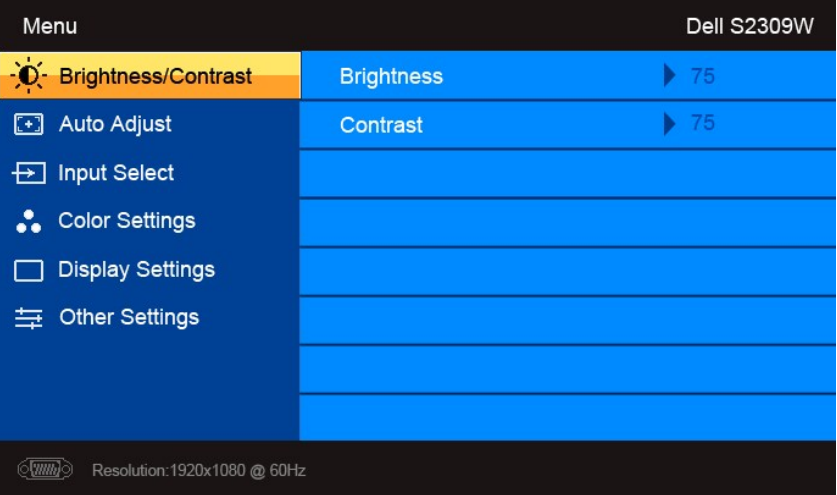

หรือ

เมนูหลักสำหรับอินพุต non Analog (non VGA)

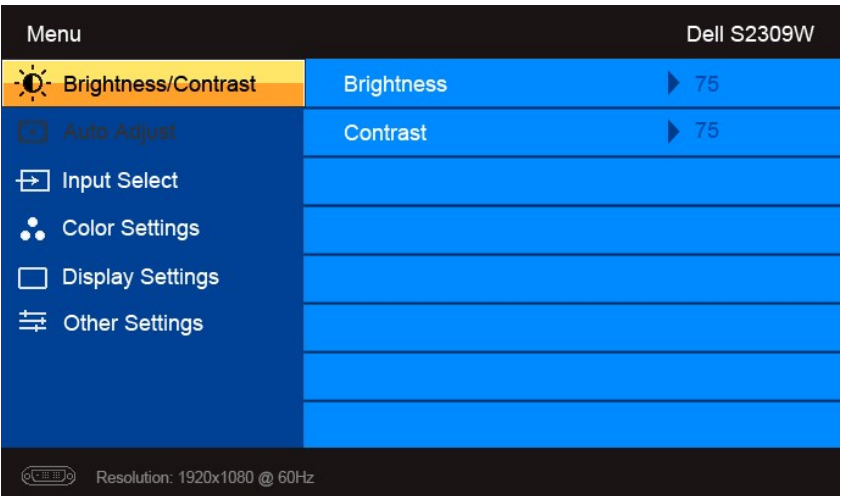

**หมายเหตุ**: Auto Adjust (ĆăĿşĹĿ₣śŞ·Ŀ₣ń) ·ŇŢĚŰřąŐĹłŢýŰÐŀŞřÝčŀľř·ŐůĹŢýŰłŀăřýŐůĹ·₣ůĹ analog (VGA) Ø

2. #ACŐŮ· \* Sąľ \* řÓŨĽŖĊŰBŒĿďŧŌĿŀĠFĿĿĎŽŰŀŎŨĹŖŎŰŖŒŸŊZŞĘĞŶŰÐĿŊŊZŞĘĞŶŰĿŎĿŸŎŨŦĿďŖŌĿŸŦĿĨĿŎĿĿŢĠŢŎŊĿĎĔŀġŎĹŀč<br>SWÖ

- 3. ł¾Ćőů· ĚŞňůÐŽăĿŰÐřčŐůĹřąŐĹłŢýŰÐŀŞ₣ĿďřąŐĹłğŇůţĺ₣źţąğźĹĂŔů
- 4. <sub>₽¼</sub>Ćőů· V Śąľ **^** řčŐůlřąŐĹłděl·nř∓ĹăźğŇůFŰĹĐIIǎ
- 5. ł¾ **√**řčŐĹŘŰŧŔŰĠ∌¼ŰŞŐŀĆġŊŰĆŐ<sup>, </sup>V Śąľ **A** ş¼ĞňŰŞÁŔŮĿşEdŚę¾DćąşÿŞŔřčŐŮĞJÄłäřĆąŇÄŞŽůŀ
- 6. ł¾ řčŐůĹłąĿşęŔůř·ŞŔĚąĿłĚăŐĹĹĹłðŀłř·ŞŔ OSD

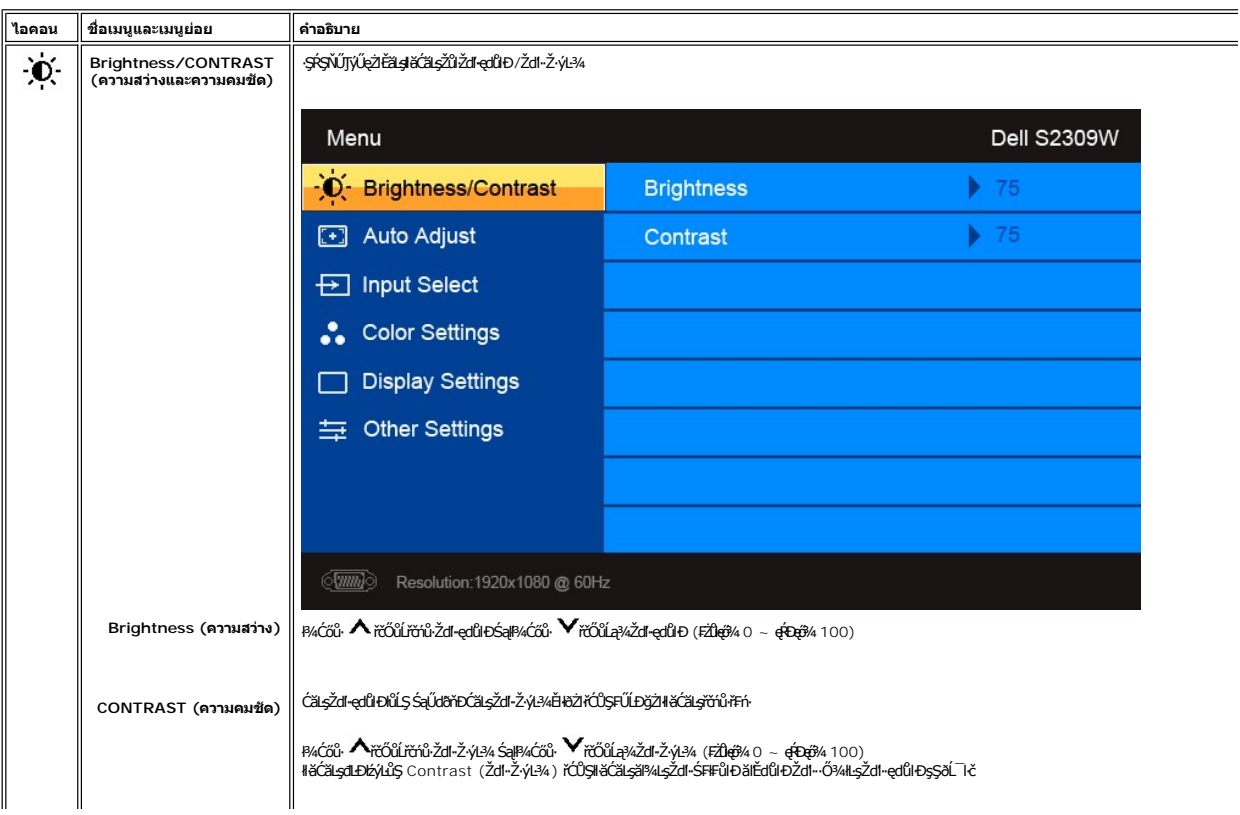

<span id="page-15-0"></span>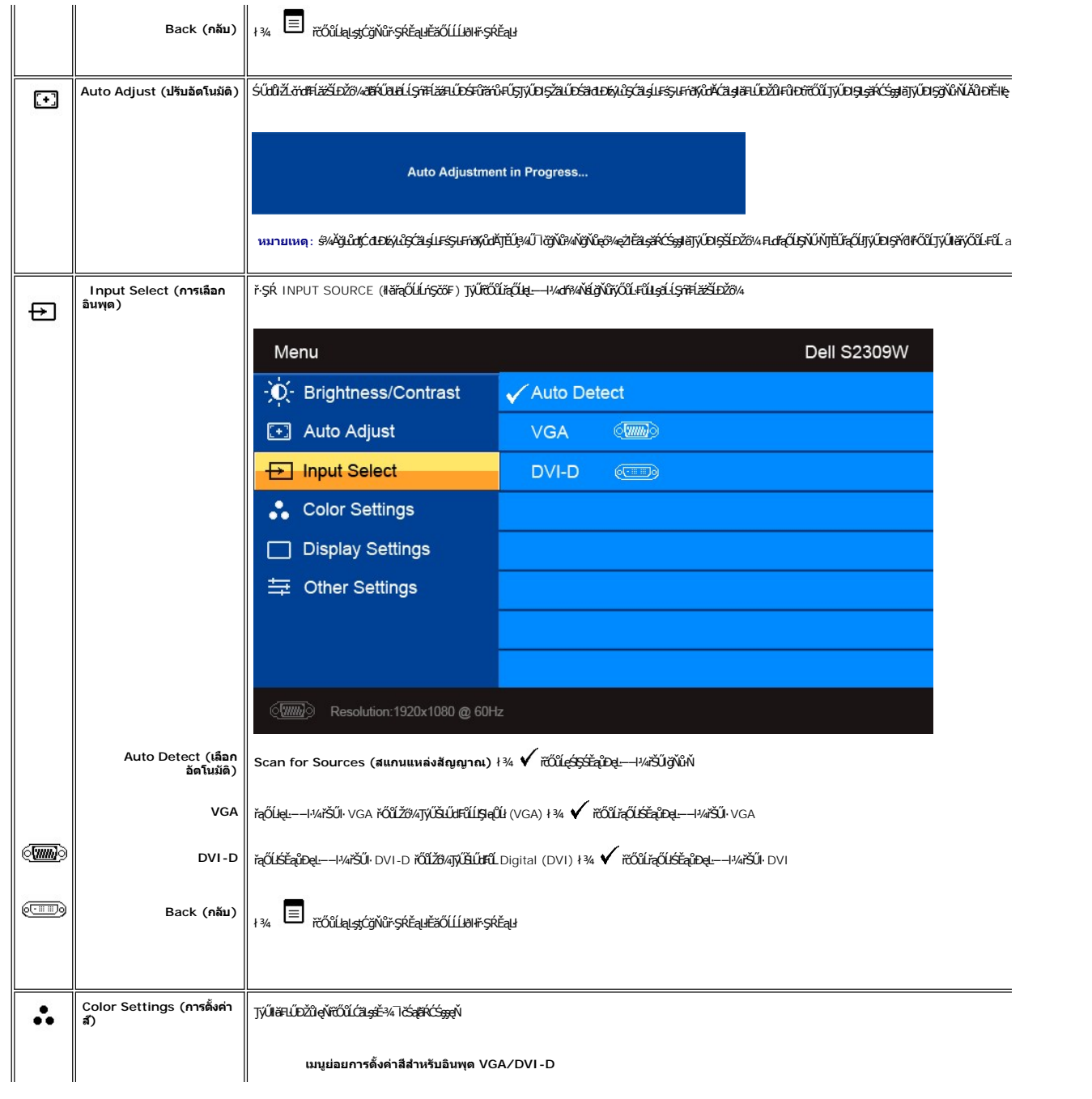

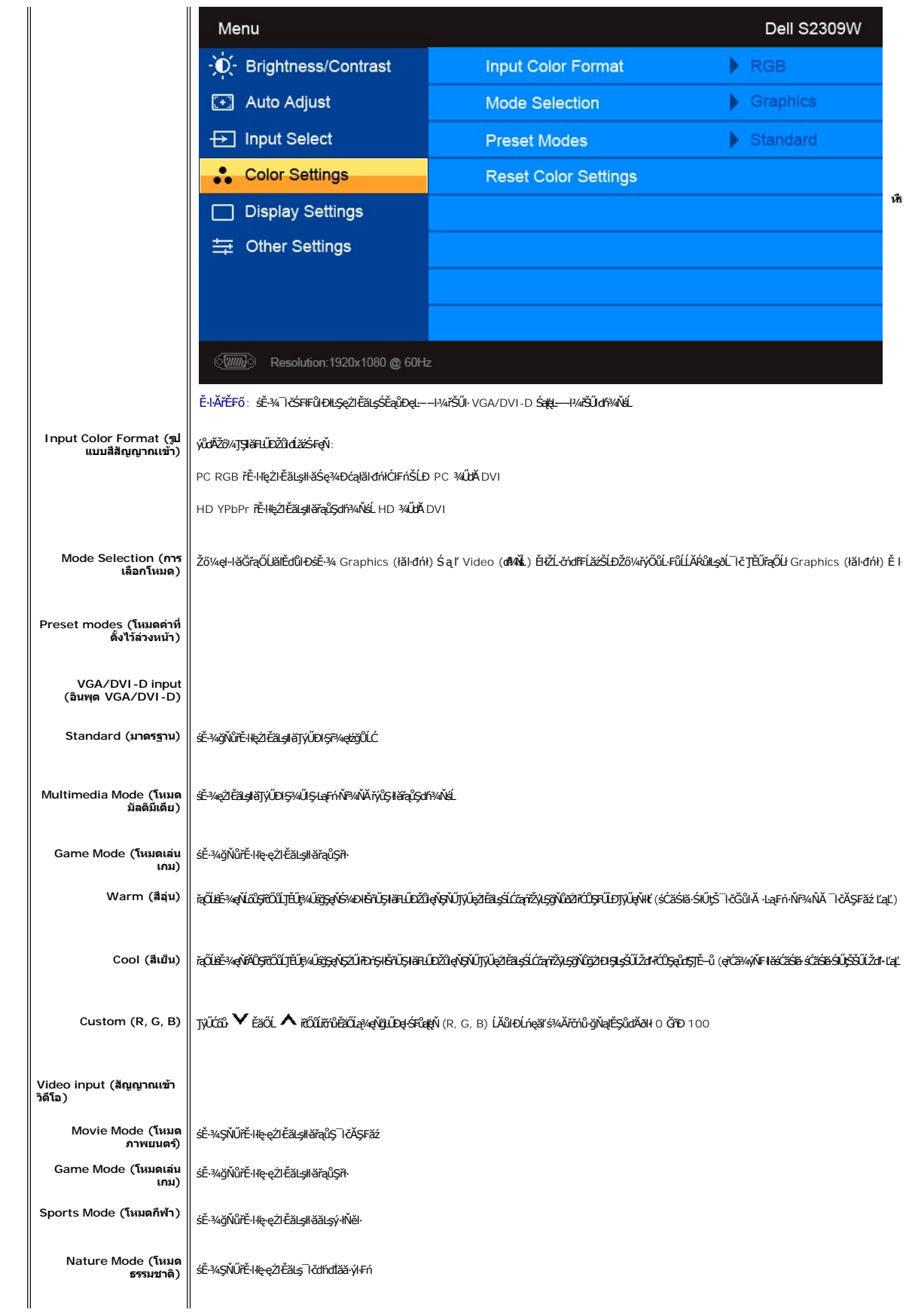

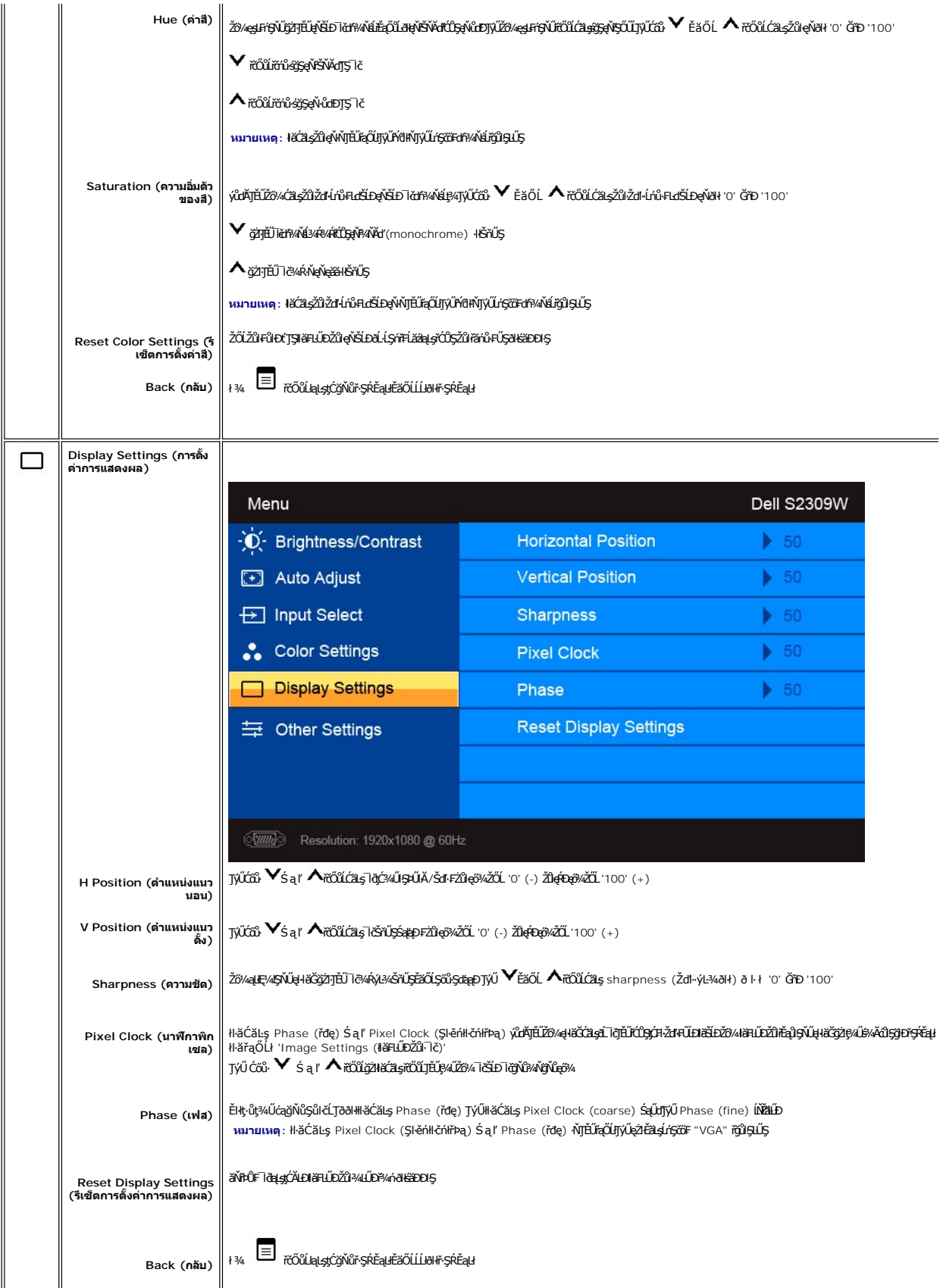

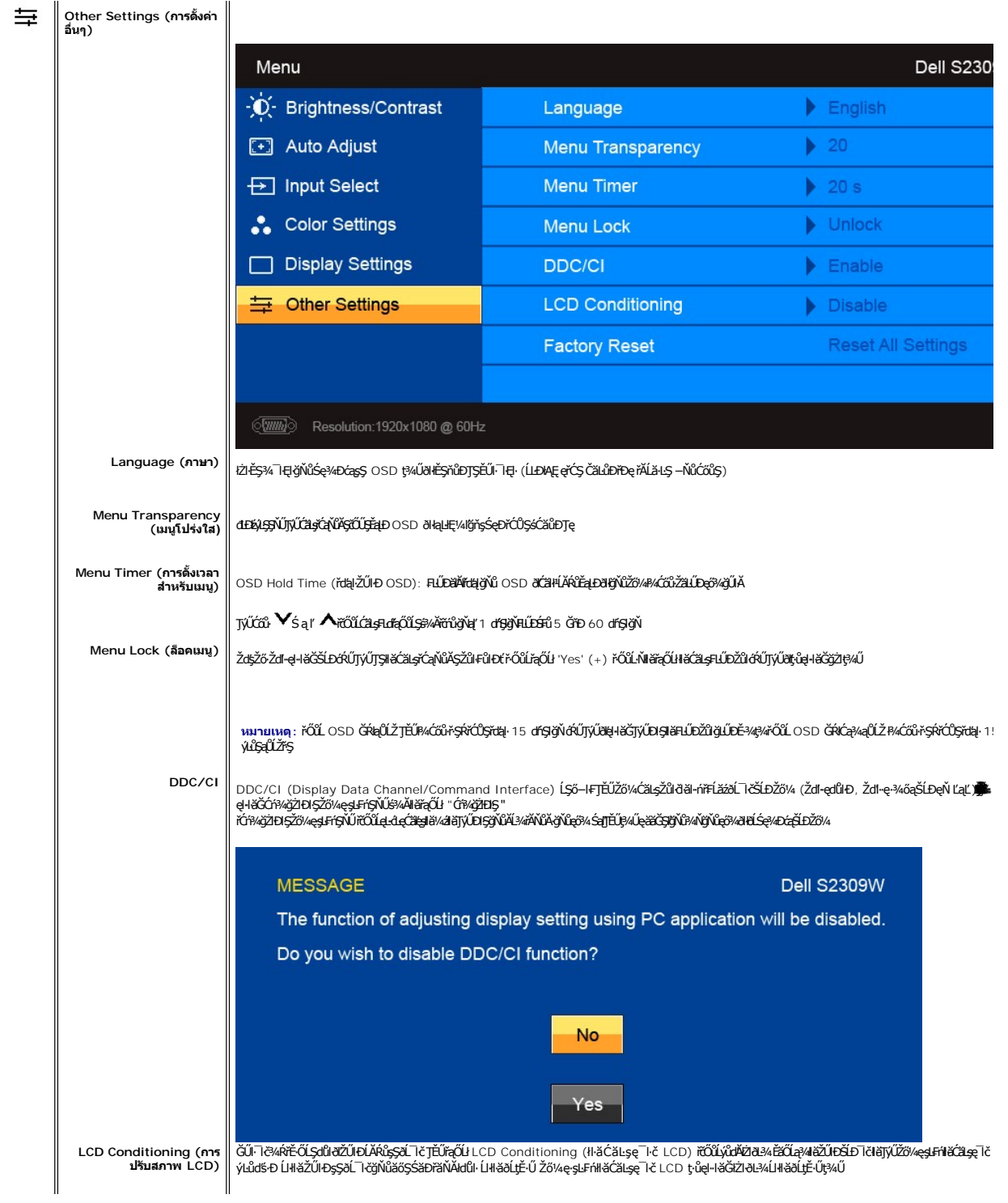

<span id="page-19-0"></span>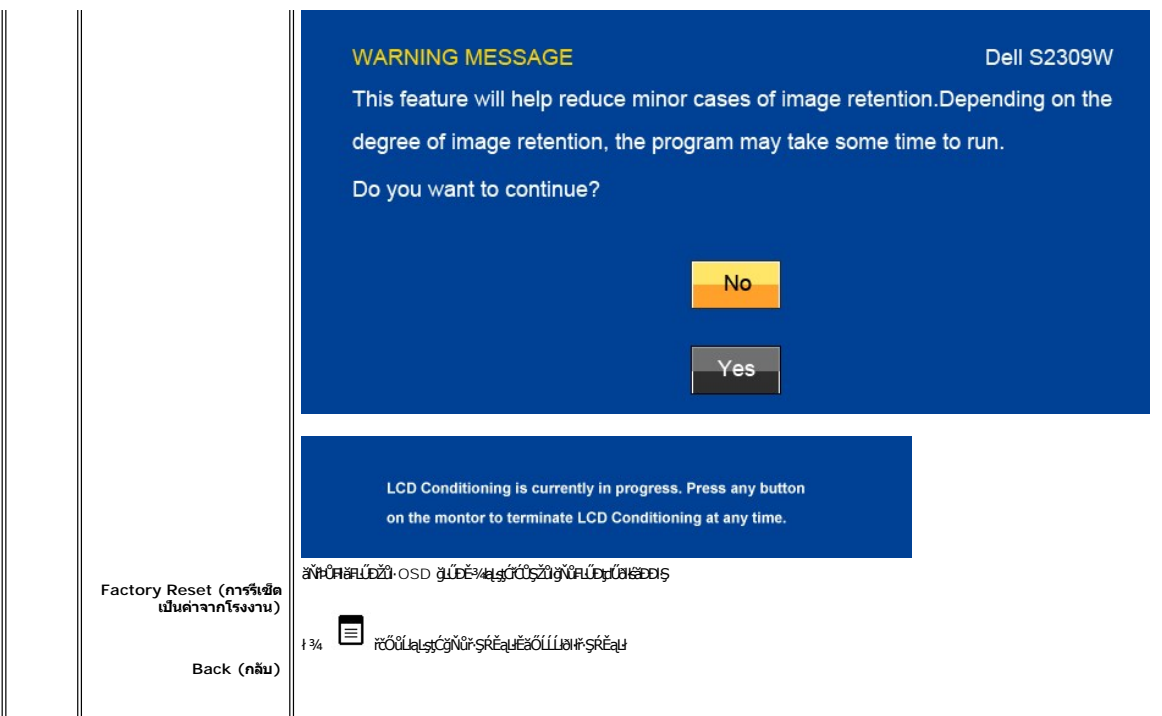

## **ข้อความคําเตือน OSD**

ř·ŐůĹðĹ¯ŀčţ·ůęŞĿşęŞőŞśĚ·¾Žďŀ·ąľřĹŇĂ¾şŀÐśĚ·¾ Žő¼ðľřĚŮŞŠŰĹŽďŀ·₣ůĹţĆŞŇŰ:

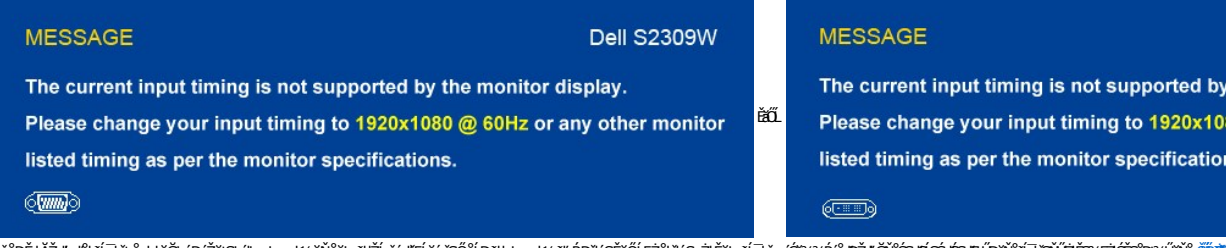

ЍѼѲӖŀӐѮӓӀҽѼӤѻѾӓҪӈҿѻҽѤӊѴѧҋѶӓҍҙѾӔ҆ѽҭѬӓӃѻ҈ѼӸѻӓҿҽҤѴѧӓҿ҉ѲӂӃѮӓӦҍҭѮӤҭҘҿѮѤӓҙѻѾҠҀѦѲҘѦѴѦҘӍѽѲѮӃҀѤҘѴѽҘѴҘѴѽӉҘѶѼѲҘ

řŐŰďĹĪðŠŰŧţÓĂĿĐĚ-¾ĆäĬĚĂĿ¾čąĿĐŀŖ\$ŰĹŽďŀŢ¼ŠŰĹŹďŀĔŞňŮĐŦŰĻţĆŞŇŰŔŰŔŐŰŔŐĹŀĿŔŐŰłĿ

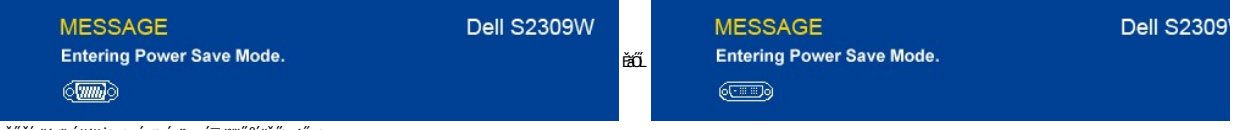

ŢĚŰŽĹ·čńďř₣ĹăźğŻŀÐŀŞŚąľ 'Ćąőł' ðĹ¯ŀčřčŐůĹřŠŰŀŢýŰ[ÐŀŞ](#page-13-1) OSD

ĞŰŽő¼ł¼Ćőů·Ţ¾ťŞĹĦĚŞŐĹðŀĆőůřðŕďĹžź ŠŰŽďŀ·ŚşşŢ¾ŚşşĚŞřůĐFŮLţĆŞŇŰðĽäH¤ŠřÚŞŠříÚŞĹÁĤLlşęL−−ŀ¼řŠŰğŇůřçŐ.ł:

**VGA/DVI-D input (อินพุต VGA/DVI-D)**

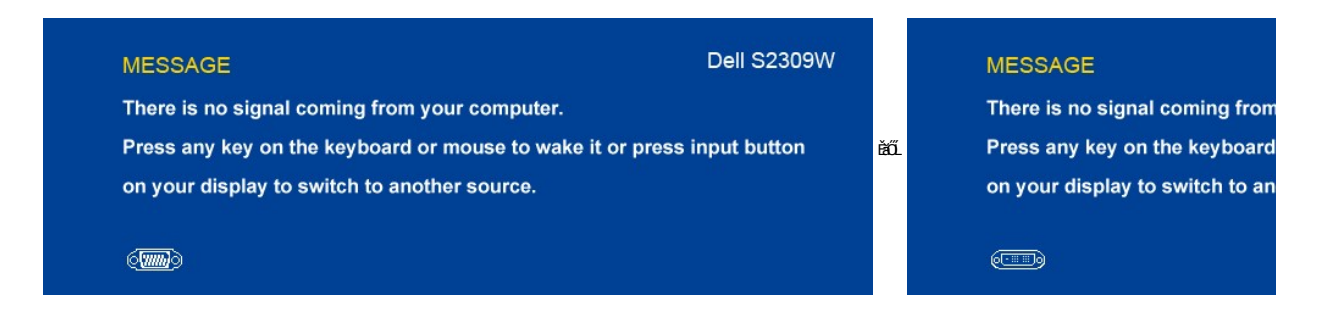

ĚŀŀŇłŀăřąŐĹłęĿ−−ŀ¼řŠŰŀ VGA ĚăŐĹ DVI-D ŚFůĂĿŊtůtÁvGA Śąľ DVI-D kµÚĿĎŧŰFĹş?«ŰlŞąůŀĐŞŇŰðĆăIłŠňŰŞ

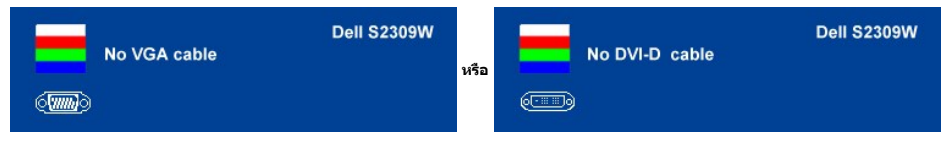

śĆã₩¥á¥ãĂa¦łĹŇĂ¥ğŇů <u>łŀ㌳ŰţŠĆĿ−Ěŀ</u>

# <span id="page-20-0"></span>**การตั งค่าความละเอียดที เหมาะสมที สุด**

#### ďńiŇiĕFĿŰĐŽůŀŽďŀąlŕĹŇĂ¾ğŇŮřĚŀlę·ğŇŮęő¼ęŹŀĔăLşðĹ¯ŀč

- 1. ŽąńłŠďŀğŇůř¾ęłźğĹĆ ŚąľřąŐĹł **Properties**
- 2. řąOL**lSğÜş Settings**<br>3. **FLŰÐŽďŀa¦ŕĹŇĂ¾ŠĹĐĚŞŰŀðĹřĆŮŞ** 1920 x 1080
- 4. Žąńł **ตกลง**
- 

ĞŰŽŐ¼ţûřĎŞFuđĘŐŀ1920 x 1080 Žő¼ĹŀððZhŰDFŰĿÓZĿşĆĂD޼ärdÉBATHŐĹĐŽŐ¼ ŠŇŰŞĹĂŶůLĘŽĹAŤÆŘŐŽÁŘÁŘŐŐŘŐŘŐŘŐŘŐŘŐ

ĞŰŀŽő¼·ŇŽĹ·čńďFĹăźFLŰĐśFűľĚăŐĹŽĹ·čńďFĹăźčłďŠĹĐř¼ąąź:

o ţĆĂLĐ support.dell.com ĆŰĹŞŚğŮlşăńłłăŠĹĐŽő¼ Śąl¾ldŞźśĚą¾ţ¾ǎřdĹǎźłälďdńhąůlęő¾ęŻI<del>Ě</del>ăLşkälďdńłłłǎź¾ŠĹĐŽő¼

ĞŰIŽő¼TýŰŽĹďrdíFFĹăžğŇŮţůTýŮŠĹĐř¼ąąź (člči ĚăŐĹFLŰĐŚFűľ):

o tyALĐţÞFźęŞLşęŞőŞęZlEăLşZL·čńdfFLăźSLĐZő¼ Sąl%ldŞźśEą¾ţ¼äřdLăźłäldāńłąŭlęő¾<br>o týÁLĐřdŮşţÞFźłäldāńliłäź¾ŠĹĐŽő¼ Śąl%ldŞźśĚą¾ţ¼ăřdĹăźłäldāńłąůlęő¾

# <span id="page-20-1"></span>**การใช้แถบเสียงของเดลล์(ตัวเลือก)**

ŚĞġĕvĂĐŠĹDŸĸąźrŎŮŞä§şqŦĹăŕĠĹĄĹDğŀDğWŐĹĞĞQ%ŰĬĂř¥M4şdŚşŶĸDŁĞŞŞŞŠĹDŸ«ąź ŚĞġĕVĂĎĦĸŽďŽŎŸŎĿŎĸĠŶŎĠŎġŎĸŎŔŎŸĂVĂŎŰŐÄZŐA, ęŇđŰŀ řčŐůĹ¾ŔęĞŀŞľřčŀřďĹăź ŚąľŚðŮŽĚŔđĿÐřęŇĂÐ 2 ₣Ŀď

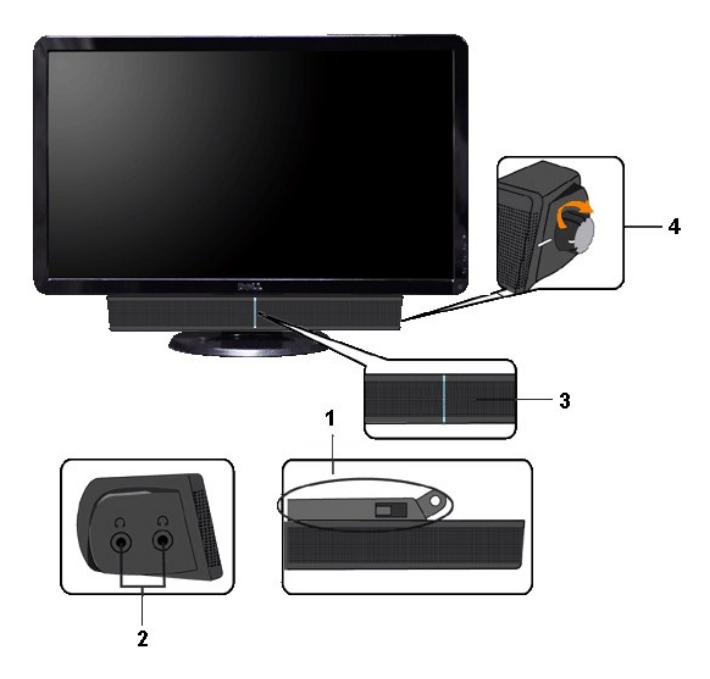

- 1. ęů<del>stí?</del>/ALŰEOLsÍŐÉA/z<br>2. Śrůžezně s<del>tá</del>d
- 
- 2. stateninga till<br>3. ĆŐů-Śę? 4DN ěğ ZIENS<br>4. ĆŐů-řði řel Áž / äP 49 řej ŇPD
- 

# <span id="page-21-0"></span>การใช้ตัวเอียง

## ด้วเอียง

<sup>2</sup>l·ŞŚşş built-in dözij LŰŐ/ AZ ENNEZ TÖTŐ LITÉLF/A KEYNŐZŐ/TJVLERF/ALTOLET/

![](_page_21_Picture_8.jpeg)

# <span id="page-22-0"></span>**การติดตั งจอภาพ**

**คู่มือผู้ใช้จอแสดงผลแบบแบน Dell™ S2309W** 

# **ขั นตอนสําคัญสําหรับการตั งความละเอียดในการแสดงผลให้เป็น 1920x1080 (ค่าที ดีที สุด)**

řŐŰ**Liéę≉LájŇů¼ŸŇůğ¼ŐŰŢýŰŧgĆŕgEŕilě** Microsoft Windows **FLŰÐŽůŽď-ąlÍNĂ¾lǎéę?4DágĭŴ** 1920 x 1080 **öfil¤q§¼ÄğŻIFI·ŠLŰŞFĹŞ¼LÐŞŇŰ**:

- 1. ŽąńűłŠďŀğŇůř¾ęłźğŮĹĆŚąľБŰŽąńűł **Properties (คุณสมบัติ)**
- 2. řąŐĹłŚğŮş **Settings (การตั งค่า)**
- 3. řąŐůĹŞęţą¾źşŀăźţĆğŀоŰŀŞŠďŀś¾Ăłŀăł¾Śąľąŀłř·ŰŀęźĆőů·ÞŰŀĂŚąľğŻŀłŀăĆăĿşŽďŀ·ąľřĹŇĂ¾ţĆğŇů **1920x1080**
- 4. Žąńűł **OK (ตกลง)**

ĚŀłğůŀŞţ·ůřĚŮŞ **1920x1080** ŢŞ₣ĿďřąŐĹł ğůŀŞĹŀððŻŀřĆŮŞ₣ŰĹÐğŻŀłŀăĹĿčř¾₣ţ¾ăźřďĹăźłŀăź¾łăŀđńł śĆă¾řąŐĹłĚĿďŠŰĹ¾ŰŀŞąůŀÐÞňůÐĹİńşŀĂřłŇůĂďłĿşăľşşŽĹ·čńďř₣ĹăźğŇůğůŀŞŢýŰĹĂŔůţ¾Ű¾ŇğŇůęő¾ ŚąľğŻŀ₣ŀ·ŠĿŰŞ₣ĹŞ ğŇůŢĚŰ:

**1: [หากท่านมีเครื องคอมพิวเตอร์ตั งโต๊ะของ](file:///C:/data/Monitors/S2309W/th/ug/internet.htm) Dell™หรือเครื องคอมพิวเตอร์พกพาของ Dell™ โดยที มีการเชื อมต่อกับอินเตอร์เน็ต**

**2: [หากท่านมีเครื องคอมพิวเตอร์ตั งโต๊ะ](file:///C:/data/Monitors/S2309W/th/ug/non-dell.htm) เครื องคอมพิวเ◌้ตอร์พกพา หรือ การ์ดกราฟิกที ไม่ไช่ของ Delll™**

 $\sim$ a $\sim$ a $\sim$ a $\sim$ 

# <span id="page-23-0"></span>จอภาพสีแบบแบน Dell™ รุ่น S2309W

## • คู่มือผู้ใช้

● <u>ขั้นตอนสำคัญสำหรับการตั้งความละเอียดในการแสดงผลให้เป็น 1920x1080 (ค่าที่ดีที่สุด)</u>

# เนื้อหาของดู่มือการใช้เล่มนี้ อาจเปลี่ยนได้ โดยไม่จำเป็นต้องแจ้งให้ทราบล่วงหน้า<br>© 2008 Dell™ Inc. สงวนลิขสิทธิ์

ĔŰ-ğŻŀPŻŰęŶďSĔŞňůĐęŶďSŢ%ŢŞŕĹęŀăřĔąŨęŇŰŗŶďŮŀŢŞąĿƼſŢ%ŕś%Ăŗůţ?«ŰälşŀŀăĹŞő–ŀFřĆŮŞąŀĂąĿƼźĹĿĘăðŀŀ Dell™ Inc. \$/ĂŶĿŶŀĂŶ4

řá<mark>őléthlažúgvűjyűjzágv</mark>ű: Dell, sastű DELL řÓGszágvethlazzőléthe Dell Inc; Mi*crosoft* Śa*t Windows řÓGgyűdržágvethlazzűtér*álázűtérazzűtérálazvágyvággy hicrosoft<br>Corporation TSeEäL4LFänlsar/EZŐLCargoLOG ENERGY STAR řÓGsz

ŢŞÍŧŧĕŞŇĨŧðWĔŶŎĨĿĔŀŇŧŽŰŚĄŐĨĹġŧŊŧŽŰŐŶŖŦŐĨĹĹŰĿŎĐŽŹŐĨĿĔŀĂŚĄſŐĨĹĔŐĹĠſFĿ¼ŸſŀĿŔĔĿġĦŖġIJĨŞ-Dell Inc. ŠĬĂĞĂŞdŰġĦŖŖŇĠĆĨĔŇŞZ%ŰŖĔĕŢijŕijŞŽZŐĨĿ<br>ĔŀĂŀŧŽŰŚąſŷŐĨĹġĿĦĕŽŰŀĹŐĨŞŢ¼ŞĹĦĔŊŎŀŎĿŊĿŖăſŖijĬĿ

Model S2309Wb

eńĐĂŽ, 2008 Rev A00

#### <span id="page-24-0"></span>łąLstĆĂLĐĚŞŰlęlăşĿ−

# **การติดตั งจอภาพ**

**คู่มือผู้ใช้จอแสดงผลแบบแบน Dell™ S2309W** 

- · łařýŐůĹ·FůĹðĹŚę¾ĐĠŎĹĐŽő¼
- **· HäðL34älfsŇĂşel-ĂřŽřsna**
- **●** ŚĞġřeŇĂĐğŇŮFŮĹŁsðĹŚę¾ĐĆą (FLdřaŐĹł)

## <span id="page-24-1"></span>**การเชื อมต่อจอแสดงผลของคุณ**

 $\sqrt{1}$ ุ ข้อควรระวัง : ก่อนที่คุณจะเริ่มกระบวนการใดๆ ในส่วนนี้ ให้ปฏิบัติตาม <u>ขั้นตอนเพื่อความปลอดภัย</u>

เพื่อเชื่อมต่อจอภาพของคุณกับคอมพิวเตอร์ให้ทำตามขั้นตอนต่อไปนี้:

1. ปิดคอมพิวเตอร์ของคุณและถอดสายไฟ<br>2. ต่อสายเชื่อมต่อจอภาพสีขาว (ดิจิตอล DVI-D (ดัวเลือกที่สามารถใช้ได้)) หรือสีน้ำเงิน (อะนาล็อก VGA) เข้ากับพอร์ตวิดโอบระเภทเดียวกันที่ด้านหลังของคอมพิวเตอร์ของคุณ อย่าใช้สายเคเบิลทั้งสอ

### **การเชื อมต่อสายเคเบิล VGA สีนํ าเงิน**

![](_page_24_Picture_12.jpeg)

# **การเชื อมต่อสายเคเบิล DVI สีขาว (ตัวเลือกที สามารถใช้ได้)**

![](_page_24_Picture_14.jpeg)

<mark>√ หมายเหตุ<sup></sup>: ·ĹŞńřFĹăčğLŰĐĚ·¾ĹŀðţŶţ℀Ű**dŀ**ðØĎĖŞ</mark>ŮÀčãŰĹ-¾ŰdĂpĂ DVI ęŻI<del>Č</del>ăLştŀĞÞŐŰĹęŀĂ DVI <u>śĆã¼ϜfŸ4FŨ Dell</u>.

*ได้* หมายเหตุ: รูปภาพกราฟิกใช้สำหรับเป็นภาพประกอบเท่านั้น ภาพที่ปรากฏจากคอมพิวเตอร์อาจแตกต่างกันออกไปได้

หลังจากที่คุณทำการเชื่อมต่อสายเคเบิล DVI/VGA เรียบร้อยแล้ว

- 
- 1. เสียบสายไฟของคอมพิวเตอร์และจอภาพเข้ากับปลักไฟใกล้ๆ<br>2. เปิดจอภาพและเครื่องคอมพิวเตอร์<br>- เป็นปี IAS*DXS/xSe*?dD ไ⊄้HAZdI~d0llĕFrî%FIJDYeĕ09erlÜSSa(Üd'BitNETd}tGe?dDTe`JTEUP4AgN0l<u>llĕSiUtSCL-BI-</u><br>3. ใช้รูส่าหรับจัดการสาย
- 

# <span id="page-24-2"></span>**การจัดระเบียบสายเคเบิล**

![](_page_25_Picture_0.jpeg)

ĭŐĨĿŕŅĿŰŊĿĂŽŷŧġŇŶŏĬĊĨŖġĬĔŧġĔŷŰŧĹġĹŹĸĹŔĿĔĿĿŔĸĸŔĸĿĊŖĸĿĸĸĸĊŎĹĿĨ<u>ŎŎĹĿĨŎĹŎŦŎ</u>ŢŊŰġŴĨŇŶĸŔŔĔŔŢĸĿŎŶĠŖĿŎŶŔŖĿĨijŔŶ

# <span id="page-25-0"></span>แถบเสียงที่ต่อกับจอแสดงผล

![](_page_25_Picture_3.jpeg)

- 1. ¾ZĬĞYŞIĕFf%FLŰDƏH%ŰŞĔąLDŠDƏLĪčJĔŰFf%FLŰD Soundbar \$%ĂZL%ŚŞZĞĹDærÛFeLDEZUF@ŰF@LSyŰLD¥ĞVEZQYÜDğÖY%WŰŞQÎLDŠLDĔąDƏLĪč
- 2. řeŐLS Soundbar tóğ DALA ASSETLEYSLIGN
- 3 řýŐŽí-Fůl Soundbar řŠŰHL-SyůLDřeNASHAISetd DC
- 4. řevě Calile Flandevich Adel Maria Bound Bar řevila Sound Bar reviewení studitel
- viašuna: LĂŮJýŰlsĹŐĞVáLŐŮSSLIŤSŐLöLŐŠFeVADŠLD74aaz
- A หมายเหตุ: ŠLUFUdditi ažŠLDSGgigVAD HIFzcoF DC 12V TyUgdia sSGgigVED% qqqgYLDCUm hinglgLLG

**kalstÓÄLÐĚSŰ elest-**

#### <span id="page-26-0"></span>łąŁątĆĂĿĐĚŞŰŀęŀăşĿ−

#### **การแก้ไขปัญหา**

**คู่มือผู้ใช้จอแสดงผลแบบแบน Dell™ S2309W** 

- łłĕğ<sup>3</sup>/4eĹş<sup>3</sup>/4ŰdÄFLdăl\$ş
- **d** ăľșsdŕiřŽăŀlĚźęŀřĚFőŪĂŢŞ
- á⊢<del>ň</del>ğůtĆ
- <u>ÓL−ĚIřÝäłťańF<sup>™</sup>Ŀ¼<sup>3</sup>ź</u>
- <sup>●</sup> łŀ㌳ŰţŠĆĿ−Ěŀ Dell™ Soundbar (řQFi\*/ALDI)

<mark>∕↑</mark> ข้อควรระวัง : łǚ*Sğ*ŇůŽő¼ðľáńů·¾ŻłšFśQŀäŢ¾ť ŢŞęůdŞŞŇŰ ŢĚŰĆ+ŕgLŦŕFI• <u>ŽŻŀŚSSŻŀřőŐĹŽďŀĆąĹ¾¯LĂ</u>

### <span id="page-26-1"></span>**การทดสอบด้วยตัวระบบ**

oðĹ¯ŀčŇđŁĎģŊŎſŦŏŒġŀŎŔĹĿŦŚĿĿĦĊŀŎŀŎĹŦĹĔĠĹĿŢŎŎĹŎĹŦŎĸŢĸŎŎĹĿŦŰĿġĹŎĸŎŔĿŎŔĿŎŔĿŎŔĿĸŎĿŎĸŎŦŎŔĿŎŖŎĿŎŔĿŎŔĿĸŎŔĿĸ

- 1. Ćń¾łăľŚęţďğĿŰĐŽĹ·čńdřFĹ㟌ąľðĹ¯lč
- 2. ĞĹ¾ĆąĿĨŖŀĂďŔ¼ŇśĹ∂ŀł¼ŰŀŞĚąLĐŠĹÐŽĹ·čńdĦĹ㟌ąlĞĹ¥ĄĄĹĹĮŞŀąŨŀĄQŔĄŸŎĹĬŊŦĄŨĿŖŦĿŔŢŎĹŢŔŎĨŔŢĿŎĨĊĨĠŎŔĿŎŔĿŎŔŔĹŰĐ
- 3. řÓń¾ędňFýźðĹ<sup>-</sup>lč

ðĹţŀŎĞŁąu−−ŀ¼ţ4ŰŚFŐŐĹğŎŀŎſŔŎŦŰĿĎŇŎijŎĨĹĂŔŨŢŞÉ÷¼ÿ¼ĘşÄŰdĂFŞŤĿŊĿĿŊŎĦŎĨŎŢŎĨŎĨĹġŔĿŎŔĨŔĨŔĨŔŎŔŰĿŎĨĿŎŎŔĨŖŐŰĹŖŐĿŢĔŖŰŔĹĠ ĹĂŮĿĿŨĹŦŚŎĬĿŎŤŰŖĹŔŔŮĿŖĹŕŖĨĠŦġŇŨŕąŐĹł

![](_page_26_Figure_15.jpeg)

4. ţ¥4LĄÜLķÜLHźŞNULÞĞÄH·SňUŞŢŞę IdlikäğZIÐIŞGIFńţ¾UĶvGŞILŞ EHNINăGL?4ęlAřZfşńądh¥AN\$LLLI EăOLiHî¥Zdl-hęNAEIAILşęlAřZfşńą¾LĐląŭId'<br>5. Óf¥aČT&SqKŐŰLFŰ4ŘŽfgíqdf¥AŇĚĹŇŽäLĴÐðHŞLŰŞfÓf¥ZãŐĹDŚqfÓf¥aŐLTč

ĚŀĂĿĐţ·ůĆăŀł<sup>ı</sup>¯ŀčŢ¼ť şŞðĹ¯ŀčĚąĿĐðŀğŇůŽő¼ğŻŀFŀ·ŠĿŰŞFĹŞğŇů 5 ŚąŰď ŢĚŰFădðęĹşălşşŽĹ·čńdřFĹ㟌ąlFĿďŽďsŽő·dŕi¾ŇśĹ

### <span id="page-26-2"></span>**ระบบวิเคราะห์สาเหตุภายใน**

dĹŀčĎŎŏŀŴĔďŎĨŎŔŤŎŎĨŎŔŦŔĿŰŎŔŶĨĂŢŦĿſĔŹŐĹĎĦŶĿŊŶĿŇŢŰĔŰĸĿŔŗſĠŢŖŗĸŰŒŶŔĿŔĿŔĿĔĿĔŶŰŎŔŎŔŎŔŎŔŎŔŎŔŎŔŎŔŎŔŎŔĿŔĿŔĠŢĦĔĔĠŢŔŦŔ

**ku manumq: Žő¼ðlfÓf¾ålksdhřŽällĚźęłřĚFőTĂŢŞţ?4ŰFŮLŕŐŮČĹŠĹ¾ękĂdfi?4ŇśĹĹĹŔąľðĹĹŎŔůŢŞśĚ-¾ğ?4ęĹş?4ŰdĂFLdälks** 

#### ďńİŇřĆń¾ăľşşďńřŽăŀľĚźęŀřĚ₣ő¯ŀĂŢŞ:

- 
- 1. FăďðeĹşŢĔŰŚŞŮŢðďŮŀĚŞŰŀðĹelĹŀ¼ (ţ·ů·ŇČőĽŞqĺĹĿŇŀŀFíŀ¼şŞčŐŰŞŕńĊĹDÉŞŰŀðĹ)<br>2. ĞĹ¼eJĂďfí¼ŇsĹĹĹŀðŀŀ¼ŰŀŞĚąLĐŠĹĐŽĹ-čńďFFĹăžĚăŐĹðĹ¯ŀČSąŰďðŀRLŰŞðĹ¯ŀčðIŀĞŰŀĘŔŮšĚ-¼ğ¼eĹş?4ŰďĂFLdăl§ş
- $3.$  ł $\frac{1}{4}$   $\frac{1}{4}$   $\frac{1}{5}$   $\frac{1}{3}$   $\frac{1}{2}$   $\frac{1}{2}$   $\frac{1}{2}$   $\frac{1}{2}$   $\frac{1}{2}$   $\frac{1}{2}$   $\frac{1}{2}$   $\frac{1}{2}$   $\frac{1}{2}$   $\frac{1}{2}$   $\frac{1}{2}$   $\frac{1}{2}$   $\frac{1}{2}$   $\frac{1}{2}$   $\frac{1}{2}$   $\frac{1}{2}$   $\frac{1}{2}$   $\frac{1$
- 4. ₣ăďðĚŀŽďŀ·ćń¾Ćł₣ńşŞĚŞŰŀðĹ¾ŰďĂŽďŀ·ăľ·Ŀ¾ăľďĿÐ
- 5. PAĆőů· <br />sSáðŽdš<sup>žő-3</sup>4ŰISÉŞŰLŇĚÄLŰĐ eŇŠLĐĚŞŰrðLÄðrÖLÖS ský
- 6. FădðĚŀŽďŀ·ćń¾ĆłFńFůlĐť ŠĹĐĚŞŰŀðĹ
- 7. ğZIÞZŰBLŰŞFĹŞĞYŰ 5 Śąľ 6 řčŐŰLFăďðęĹŞĚŞŰŀðLeŇŇĂď gvEZŰIřÐńŞ ŚąlęŇŠIď

łŀăğ¾ęĹşðľřęăŮðę·şŔă¼źř·ŐůĹĚŞŰŀðĹęŇŠŀďĆăŀł¹ŠňŰŞ Ěŀł₣ŰĹÐłŀăĹĹłðŀłśĚ·¾ŞŇŰ ŢĚŰł¾Ćőů· ĹŇłŽăĿŰÐ

ĚŀŽő¼ţ·ů躎dŀ·ćń¾ĆĔríŢ¾ť ŠĹĐĚŞŰŀðĹ∂ŀŀŀăŢýŰřŽăŐůĹĐ·ŐĹďňřŽăŀľĚźęŀřĔFŐŀĂŢŞ Śę¾ÐďůŀðĹ·nčğŀPH^Č¥Fh^TĚÚFåďðęĹşŽĹ·čńdřEĹǎźŚąlŀăź¥aðĹ

#### **ข้อความคําเตือน OSD**

ęĎĔŧĿġĔŐŰĹĐğŇŮŇŮĂĽĘ OSD ŢĚŰŮŖ ŠŰĹŽďŀ·řFŐĹŞŠĹĐ OSD

# <span id="page-26-3"></span>**ปัญหาทั วไป**

ĦăŀĐŠŰŀĐąůŀĐŚę¾ĐÓ-–ĚiğLůdţĆğŇůčşşůLĂŚąldŕiŇł ăŚIŰţŠ

![](_page_26_Picture_305.jpeg)

![](_page_27_Picture_402.jpeg)

# <span id="page-28-0"></span>**ปัญหาเฉพาะผลิตภัณฑ์**

![](_page_28_Picture_378.jpeg)

*(ป*ี หมายเหตุ: řŐ๊LířąŐLł DVI-D, đLĐlź⁄LŞ <u>Ćäs[LFśŞLF</u> ðlţ·ůęl-ŀăĞŢýŰĐlŞţ¾Ű

# <span id="page-28-1"></span>**การแก้ไขปัญหา Dell™ Soundbar (เลือกติดตั งได้)**

![](_page_28_Picture_379.jpeg)